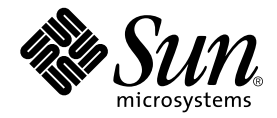

# Sun StorEdge<sup>™</sup> T3 Disk Tray Administrator's Guide

Sun Microsystems, Inc. 901 San Antonio Road Palo Alto, CA 94303 U.S.A. 650-960-1300

Part No. 806-1063-11 July 2000, Revision A Copyright 2000 Sun Microsystems, Inc., 901 San Antonio Road • Palo Alto, CA 94303-4900 USA. All rights reserved.

This product or document is protected by copyright and distributed under licenses restricting its use, copying, distribution, and decompilation. No part of this product or document may be reproduced in any form by any means without prior written authorization of Sun and its licensors, if any. Third-party software, including font technology, is copyrighted and licensed from Sun suppliers.

Parts of the product may be derived from Berkeley BSD systems, licensed from the University of California. UNIX is a registered trademark in the U.S. and other countries, exclusively licensed through X/Open Company, Ltd. For Netscape Communicator™, the following notice applies: Copyright 1995 Netscape Communications Corporation. All rights reserved.

Sun, Sun Microsystems, the Sun logo, AnswerBook2, docs.sun.com, SunSolve, JumpStart, StorTools, Sun StorEdge, and Solaris are trademarks, registered trademarks, or service marks of Sun Microsystems, Inc. in the U.S. and other countries. All SPARC trademarks are used under license and are trademarks or registered trademarks of SPARC International, Inc. in the U.S. and other countries. Products bearing SPARC trademarks are based upon an architecture developed by Sun Microsystems, Inc.

The OPEN LOOK and Sun™ Graphical User Interface was developed by Sun Microsystems, Inc. for its users and licensees. Sun acknowledges the pioneering efforts of Xerox in researching and developing the concept of visual or graphical user interfaces for the computer industry. Sun holds a non-exclusive license from Xerox to the Xerox Graphical User Interface, which license also covers Sun's licensees who implement OPEN LOOK GUIs and otherwise comply with Sun's written license agreements.

**RESTRICTED RIGHTS**: Use, duplication, or disclosure by the U.S. Government is subject to restrictions of FAR 52.227-14(g)(2)(6/87) and FAR 52.227-19(6/87), or DFAR 252.227-7015(b)(6/95) and DFAR 227.7202-3(a).

DOCUMENTATION IS PROVIDED "AS IS" AND ALL EXPRESS OR IMPLIED CONDITIONS, REPRESENTATIONS AND WARRANTIES, INCLUDING ANY IMPLIED WARRANTY OF MERCHANTABILITY, FITNESS FOR A PARTICULAR PURPOSE OR NON-INFRINGEMENT, ARE DISCLAIMED, EXCEPT TO THE EXTENT THAT SUCH DISCLAIMERS ARE HELD TO BE LEGALLY INVALID.

Copyright 2000 Sun Microsystems, Inc., 901 San Antonio Road • Palo Alto, CA 94303-4900 Etats-Unis. Tous droits réservés.

Ce produit ou document est protégé par un copyright et distribué avec des licences qui en restreignent l'utilisation, la copie, la distribution, et la décompilation. Aucune partie de ce produit ou document ne peut être reproduite sous aucune forme, par quelque moyen que ce soit, sans l'autorisation préalable et écrite de Sun et de ses bailleurs de licence, s'il y en a. Le logiciel détenu par des tiers, et qui comprend la technologie relative aux polices de caractères, est protégé par un copyright et licencié par des fournisseurs de Sun.

Des parties de ce produit pourront être dérivées des systèmes Berkeley BSD licenciés par l'Université de Californie. UNIX est une marque déposée aux Etats-Unis et dans d'autres pays et licenciée exclusivement par X/Open Company, Ltd. La notice suivante est applicable à Netscape Communicator™: Copyright 1995 Netscape Communications Corporation. Tous droits réservés.

Sun, Sun Microsystems, the Sun logo, AnswerBook2, docs.sun.com, SunSolve, JumpStart, StorTools, Sun StorEdge, et Solaris sont des marques de fabrique ou des marques déposées, ou marques de service, de Sun Microsystems, Inc. aux Etats-Unis et dans d'autres pays. Toutes les marques SPARC sont utilisées sous licence et sont des marques de fabrique ou des marques déposées de SPARC International, Inc. aux Etats-Unis et dans d'autres pays. Les produits portant les marques SPARC sont basés sur une architecture développée par Sun Microsystems, Inc.

L'interface d'utilisation graphique OPEN LOOK et Sun™ a été développée par Sun Microsystems, Inc. pour ses utilisateurs et licenciés. Sun reconnaît les efforts de pionniers de Xerox pour la recherche et le développement du concept des interfaces d'utilisation visuelle ou graphique pour l'industrie de l'informatique. Sun détient une licence non exclusive de Xerox sur l'interface d'utilisation graphique Xerox, cette licence couvrant également les licenciés de Sun qui mettent en place l'interface d'utilisation graphique OPEN LOOK et qui en outre se conforment aux licences écrites de Sun.

CETTE PUBLICATION EST FOURNIE "EN L'ETAT" ET AUCUNE GARANTIE, EXPRESSE OU IMPLICITE, N'EST ACCORDEE, Y COMPRIS DES GARANTIES CONCERNANT LA VALEUR MARCHANDE, L'APTITUDE DE LA PUBLICATION A REPONDRE A UNE UTILISATION PARTICULIERE, OU LE FAIT QU'ELLE NE SOIT PAS CONTREFAISANTE DE PRODUIT DE TIERS. CE DENI DE GARANTIE NE S'APPLIQUERAIT PAS, DANS LA MESURE OU IL SERAIT TENU JURIDIQUEMENT NUL ET NON AVENU.

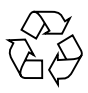

Please Recycle

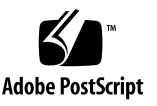

## **Contents**

**[Preface vii](#page-6-0)**

[Before You Read This Book vii](#page-6-1)

[How This Book Is Organized vii](#page-6-2)

[Typographic Conventions](#page-7-0) viii

[Shell Prompts ix](#page-8-0)

[Related Documentation ix](#page-8-1)

[Ordering Sun Documentation x](#page-9-0)

[Accessing Sun Documentation Online x](#page-9-1)

[Sun Welcomes Your Comments x](#page-9-2)

### **[1. Sun StorEdge T3 Disk Tray Administration Overview 1-1](#page-10-0)**

- [1.1 Displaying Commands 1-2](#page-11-0)
- [1.2 Displaying Command Syntax 1-2](#page-11-1)
- [1.3 FRU Identifiers 1-3](#page-12-0)

### **[2. Changing Global Parameters 2-1](#page-14-0)**

- [2.1 Setting Cache Block Size 2-2](#page-15-0)
- [2.2 Enabling Partner Group Multipathing 2-3](#page-16-0)
- [2.3 Setting the Cache Mode 2-4](#page-17-0)
- [2.4 Enabling Mirrored Cache 2-4](#page-17-1)
- [2.5 Setting the LUN Reconstruction Rate 2-5](#page-18-0)
- [2.6 Performing Volume Verification 2-6](#page-19-0)
- [2.7 Setting Cache Read-Ahead Threshold 2-7](#page-20-0)

### **[3. Reconfiguring a Volume 3-1](#page-22-0)**

- [3.1 Reconfiguration Limitations 3-1](#page-22-1)
- [3.2 Deleting a Logical Volume 3-2](#page-23-0)
- [3.3 Creating a Logical Volume 3-3](#page-24-0)
- [3.4 Volume Labeling 3-5](#page-26-0)

### **[4. Monitoring the Disk Tray 4-1](#page-30-0)**

- [4.1 Checking Status 4-1](#page-30-1)
	- [4.1.1 Determining Failover 4-2](#page-31-0)
	- [4.1.2 Checking Drive Status 4-3](#page-32-0)
	- [4.1.3 Checking the Hot Spare 4-4](#page-33-0)
	- [4.1.4 Checking Data Parity 4-4](#page-33-1)
	- [4.1.5 Checking the Battery 4-5](#page-34-0)
	- [4.1.6 Displaying FRU Information 4-7](#page-36-0)
	- [4.1.7 Checking FRU Status 4-8](#page-37-0)
- [4.2 Configuring the Disk Tray for Remote System Logging 4-9](#page-38-0)
	- [4.2.1 Transferring the Disk Tray Files to the Management Host 4-9](#page-38-1)
	- [4.2.2 Editing the Disk Tray](#page-40-0) /etc/syslog.conf File 4-11
	- [4.2.3 Editing the Disk Tray](#page-41-0) /etc/hosts File 4-12
	- [4.2.4 Transferring the Files Back to the Disk Tray 4-13](#page-42-0)
	- [4.2.5 Editing the Management Host](#page-43-0) /etc/syslog.conf File 4-14
- [4.3 Configuring the Disk Tray for SNMP Notification 4-16](#page-45-0)
	- [4.3.1 Transferring the Disk Tray Files to the Management Host 4-16](#page-45-1)
	- [4.3.2 Editing the Disk Tray](#page-47-0) /etc/syslog.conf File 4-18
	- [4.3.3 Editing the Disk Tray](#page-49-0) /etc/hosts File 4-20
	- [4.3.4 Transferring the Files Back to the Disk Tray 4-21](#page-50-0)

### **[5. Troubleshooting the Disk Tray 5-1](#page-52-0)**

- [5.1 Identifying FRU Failures 5-1](#page-52-1)
- [5.2 Replacing FRUs 5-6](#page-57-0)
	- [5.2.1 Verifying the FRU Firmware Level 5-6](#page-57-1)
	- [5.2.2 Installing the Replacement FRU 5-8](#page-59-0)
	- [5.2.3 Verifying the FRU Replacement 5-11](#page-62-0)
- [5.3 Identifying Miscabled Partner Groups 5-13](#page-64-0)
- [5.4 Identifying Data Channel Failures 5-17](#page-68-0)

#### **[A. Command Descriptions A-1](#page-70-0)**

- [A.1 Commands List A-1](#page-70-1)
- [A.2 FRU Identifiers A-3](#page-72-0)
- [A.3 Command Summaries A-4](#page-73-0)
	- [A.3.1](#page-73-1) boot A-4 [A.3.2](#page-74-0) disable A-5 [A.3.3](#page-74-1) disk A-5 [A.3.4](#page-75-0) enable A-6 [A.3.5](#page-75-1) ep A-6 [A.3.6](#page-76-0) fru A-7 [A.3.7](#page-77-0) help A-8 [A.3.8](#page-77-1) id A-8 [A.3.9](#page-78-0) logger A-9 [A.3.10](#page-79-0) lpc A-10 [A.3.11](#page-80-0) ofdg A-11 [A.3.12](#page-81-0) port A-12 [A.3.13](#page-82-0) proc A-13 [A.3.14](#page-83-0) refresh A-14 [A.3.15](#page-84-0) reset A-15 [A.3.16](#page-84-1) set A-15 [A.3.17](#page-86-0) [shutdown](#page-50-0) A-17

[A.3.18](#page-87-0) sys A-18 [A.3.19](#page-88-0) ver A-19 [A.3.20](#page-88-1) vol A-19

### **B.** [syslog](#page-92-0) **Error Messages B-1**

- [B.1 Error Message Syntax B-1](#page-92-1)
	- [B.1.1 Message Types B-2](#page-93-0)
	- [B.1.2 FRU Identifiers B-2](#page-93-1)
	- [B.1.3 Error Message Listing B-3](#page-94-0)
	- [B.1.4 Warning Message Listing B-6](#page-97-0)
- [B.2 Reset Log Types B-12](#page-103-0)
- [B.3 Examples B-12](#page-103-1)
	- [B.3.1 Error B-12](#page-103-2)
	- [B.3.2 Warning B-13](#page-104-0)
	- [B.3.3 Notice B-16](#page-107-0)
- **[Glossary Glossary-1](#page-108-0)**

### **[Index Index-1](#page-114-0)**

## <span id="page-6-0"></span>Preface

The *Sun StorEdge T3 Disk Tray Administrator's Guide* describes configuring, monitoring, and troubleshooting the Sun StorEdge™ T3 disk tray using the command-line interface (CLI). It provides information on commands that are specific to the Sun StorEdge T3 disk tray, but it is not intended as a reference for general operating system commands.

This guide is designed for use with the *Sun StorEdge T3 Disk Tray Installation, Operation, and Service Manual* and is written for an experienced system administrator of the Solaris™ operating environment and related disk storage systems.

### <span id="page-6-1"></span>Before You Read This Book

Read the *Sun StorEdge T3 Disk Tray Installation, Operation, and Service Manual* to install the disk tray.

## <span id="page-6-2"></span>How This Book Is Organized

**[Chapter 1](#page-10-1)** provides an overview of this book.

**[Chapter 2](#page-14-1)** describes how to modify disk tray parameters using the CLI.

**[Chapter 3](#page-22-2)** provides information for reconfiguring a volume using the CLI.

**[Chapter 4](#page-30-2)** describes the commands you can use to check the health and status of the disk tray, and provides procedures for configuring remote monitoring.

**[Chapter 5](#page-52-2)** describes how to use the CLI to troubleshoot disk tray problems.

**[Appendix A](#page-70-2)** lists supported Sun StorEdge T3 disk tray CLI commands with descriptions of command options.

**[Appendix B](#page-92-2)** contains information on error messages that can be viewed using the CLI.

**Glossary** contains definitions of terms used in this document.

# <span id="page-7-0"></span>Typographic Conventions

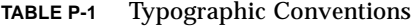

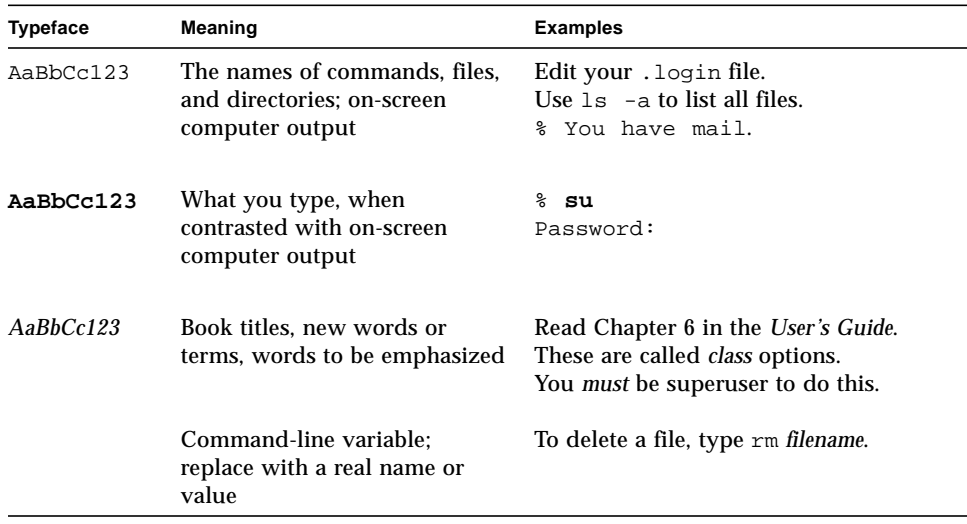

# Shell Prompts

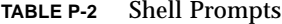

<span id="page-8-0"></span>

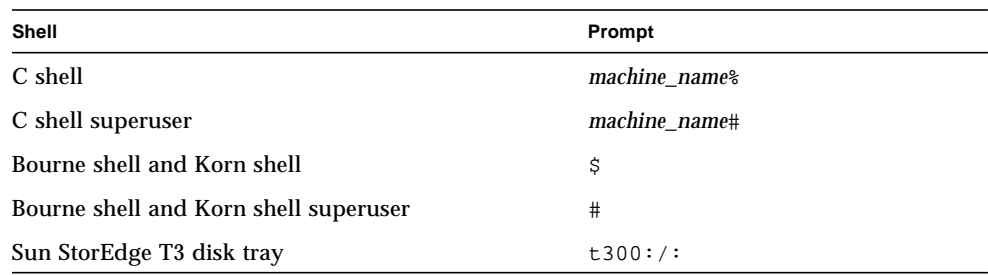

# <span id="page-8-1"></span>Related Documentation

#### **TABLE P-3** Related Documentation

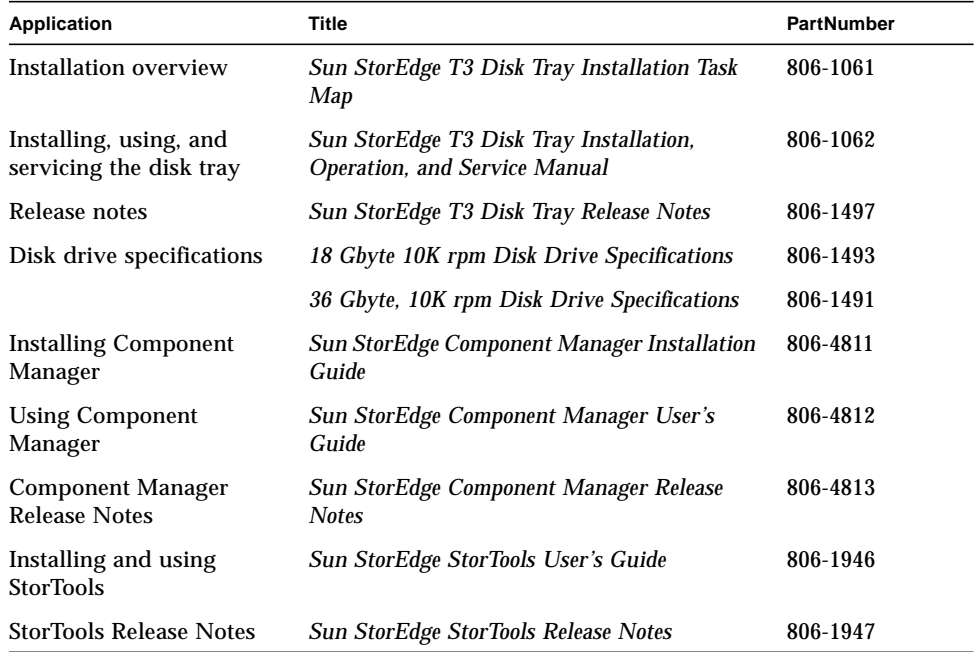

## <span id="page-9-0"></span>Ordering Sun Documentation

Fatbrain.com, an Internet professional bookstore, stocks select product documentation from Sun Microsystems, Inc.

For a list of documents and how to order them, visit the Sun Documentation Center on Fatbrain.com at:

http://www1.fatbrain.com/documentation/sun

# <span id="page-9-1"></span>Accessing Sun Documentation Online

The docs.sun.com<sup>sm</sup> web site enables you to access Sun technical documentation on the Web. You can browse the docs.sun.com archive or search for a specific book title or subject at:

http://docs.sun.com

## <span id="page-9-2"></span>Sun Welcomes Your Comments

We are interested in improving our documentation and welcome your comments and suggestions. You can email your comments to us at:

docfeedback@sun.com

Please include the part number of your document in the subject line of your email.

# <span id="page-10-1"></span><span id="page-10-0"></span>Sun StorEdge T3 Disk Tray Administration Overview

This book provides information on using the command-line interface (CLI) of the Sun StorEdge T3 disk tray for administrative tasks. Each chapter contains a list of the CLI commands as they pertain to performing various tasks related to configuring, monitoring or troubleshooting a Sun StorEdge T3 disk tray.

**Note –** Throughout this book, the terms "logical volume," "disks," and "LUNs" are used interchangeably.

This chapter is organized as follows:

- ["Displaying Commands" on page 1-2](#page-11-0)
- ["Displaying Command Syntax" on page 1-2](#page-11-1)
- ["FRU Identifiers" on page 1-3](#page-12-0)

# <span id="page-11-0"></span>1.1 Displaying Commands

● **To view the available commands on the disk tray, type** help **at the prompt.**

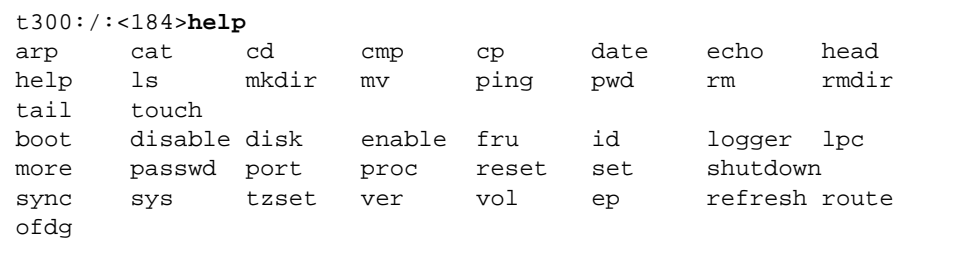

**Note –** Because this book is not a reference manual for the operating system, not all of the commands displayed are discussed in this book, such as common UNIX commands. See [Appendix A](#page-70-2) for detail on commands specific to the Sun StorEdge T3 disk tray.

# <span id="page-11-1"></span>1.2 Displaying Command Syntax

You can type *command-name* help on the Sun StorEdge T3 disk tray to display the syntax of a command.

For example:

● **To view the syntax of the** sys **command, type** sys help**.**

```
t300:/:<13>sys help
usage: sys list
         sys stat
         sys blocksize <16k | 32k | 64k>
        sys cache <auto | writebehind | writethrough | off>
         sys mirror <auto | off>
        sys mp_support <none | rw>
         sys rd_ahead <on | off>
        sys recon rate <high | med | low>
```
# <span id="page-12-0"></span>1.3 FRU Identifiers

Many commands use a field-replaceable unit (FRU) identifier to refer to a particular FRU in a disk tray. This identifier contains a unit constant  $(u)$ , sometimes referred to as the *enclosure*; the unit number (*n*)*;* the FRU constant (ctr for controller card, pcu for power and cooling unit, 1 for interconnect card, d for disk drive); and the FRU number (*n*).

| <b>FRU</b>             | <b>Identifier</b> | Unit number                                                                |
|------------------------|-------------------|----------------------------------------------------------------------------|
| Controller card        | unctr             | $n =$ unit number $(1, 2, )$                                               |
| Power and cooling unit | unpcun            | $n =$ unit number $(1, 2, )$<br>$n = pcu$ number $(1, 2)$                  |
| Interconnect card      | un 1n             | $n =$ unit number $(1, 2, )$<br>$n =$ interconnect card number (1, 2)      |
| Disk drive             | undn              | $n =$ unit number $(1, 2, )$<br>$n =$ disk drive number $(1, 2, \ldots 9)$ |

**TABLE 1-1** FRU Identifiers

# <span id="page-14-1"></span><span id="page-14-0"></span>Changing Global Parameters

This chapter contains information on modifying disk tray settings within an administrative domain (that is, partner groups or interconnected controller units that share common administration through a master controller). Changing these settings will enable you to configure your disk tray to suit your application and recovery needs.

**Note –** Cache segment size must be set before volumes are created. Thereafter, volumes must be removed before the cache segment block size can be changed.

This chapter contains the following sections:

- "Setting Cache Block Size" on page 2-2
- ["Enabling Partner Group Multipathing" on page 2-3](#page-16-0)
- ["Setting the Cache Mode" on page 2-4](#page-17-0)
- ["Enabling Mirrored Cache" on page 2-4](#page-17-1)
- ["Setting the LUN Reconstruction Rate" on page 2-5](#page-18-0)
- ["Performing Volume Verification" on page 2-6](#page-19-0)
- ["Setting Cache Read-Ahead Threshold" on page 2-7](#page-20-0)

# <span id="page-15-0"></span>2.1 Setting Cache Block Size

**Caution –** Changing the cache segment block size requires that you delete the existing volume; deleting a volume will destroy your data. Back up all data before beginning this procedure.

Cache segments are measured on the disk tray in 8k "blocks" of data. Setting the cache segment size is done by setting the block size of the cache. Because each cache block is 8k, settings are measured in multiples of eight. Optional settings for cache block sizes are 16k, 32k or 64k. The default setting is 64k.

Cache block size is universal throughout an administrative domain. Therefore, you cannot change it after you have created a volume. The only way to change it is to delete a volume, change the block size, and then create a new volume as follows:

**1. From the disk tray, delete the existing volume as follows:**

```
t300:/:<1>vol list
volume capacity raid data standby
v0 143.2 GB 5 u1d1-9 none
t300:/:<2>vol unmount volume-name
t300:/:<3>vol remove volume-name
```
**2. Type** sys list **to determine the current cache segment size in blocks.**

Cache segment size is shown as blocksize.

```
t300:/:<2>sys list
blocksize : 64k
cache : auto
mirror : auto
mp_support : none
rd_ahead : on
recon_rate : med
sys memsize \qquad : 32 MBytes
cache memsize : 256 MBytes
```
**3. Specify and confirm the blocksize using the** sys **command.**

**a.** Type sys blocksize *n* **to change the blocksize, where**  $n = 16k$ , 32k, or 64k.

**b. Type** sys list **to display the revised blocksize.** For example:

```
t300:/:<3>sys blocksize 16k
t300:/:<4>sys list
blocksize : 16k
cache : auto
mirror : auto<br>mp support : none
mp_support
rd_ahead : on
recon_rate : med
sys memsize \qquad : 32 MBytes
cache memsize : 256 MBytes
```
# <span id="page-16-0"></span>2.2 Enabling Partner Group Multipathing

This task applies only when two controller units are configured as a partner group. For alternate pathing software to function properly, you must enable multipathing support on the disk tray for partner group configurations.

● **On the disk tray, enable multipathing support by typing:**

t300:/:<1>**sys mp\_support rw**

Refer to the *Sun StorEdge T3 Disk Tray Installation, Operation, and Service Manual* for more information on alternate pathing.

# <span id="page-17-0"></span>2.3 Setting the Cache Mode

Write caching improves performance for applications because the data is being written to fast memory as opposed to slower disk storage devices. The cache is backed up with redundant battery systems that ensure data will be written to disk in the event of an AC power loss.

There are four possible cache mode options:

- Auto
- Write-behind
- Write-through
- Off

The default cache setting on the Sun StorEdge T3 disk tray is auto, which enables write-behind caching as long as there are no FRU failures. For more information on these settings, refer to Chapter 3 in the *Sun StorEdge T3 Disk Tray Installation, Operation, and Service Manual*.

● **To change the cache mode, type** sys cache *cache-mode***.**

For example, if you are setting the cache mode to write-behind, type:

t300:/:<3>**sys cache writebehind**

**Tip –** You can view the cache status by typing vol mode.

# <span id="page-17-1"></span>2.4 Enabling Mirrored Cache

Mirrored cache can safeguard cached data when a controller fails in a partner group configuration. When enabled, cache data is copied to a cache mirror segment on the alternate controller before the write is acknowledged to the host.

**Note –** There will be a performance impact when cache mirroring is enabled. This overhead is caused by the data being written to two separate controller caches.

● **To enable mirrored caching, type:**

t300:/:<3>**sys mirror auto**

**Note –** The auto setting enables cache mirroring only when disk tray health and conditions are optimal.

# <span id="page-18-0"></span>2.5 Setting the LUN Reconstruction Rate

You can configure the LUN reconstruction rate to meet your requirements so as not to impact application performance. Reconstruction rate options are high, medium, and low.

**Note –** You cannot change the reconstruction rate while disk drive reconstruction is in progress.

**1. Use the** sys list **command to check the current reconstruction rate (**recon\_rate**).**

```
t300:/:<55>sys list
blocksize : 64k
cache : auto
mirror : auto
mp_support : none
rd_ahead : on
recon_rate : med
sys memsize : 32 MBytes
cache memsize : 256 MBytes
```
**2. Use the** sys **command to specify and confirm the reconstruction rate.**

**a. Type** sys recon\_rate [high|med|low] **to change the reconstruction rate.**

**b. Type** sys list **to display the revised rate.** For example:

```
t300:/:<56>sys recon_rate low
t300:/:<57>sys list
blocksize : 64k
cache : auto
mirror : auto
mp_support : none
rd_ahead : on
recon_rate : low
sys memsize : 32 MBytes
cache memsize : 256 MBytes
```
# <span id="page-19-0"></span>2.6 Performing Volume Verification

The vol verify command enables Sun StorEdge T3 disk tray administrators to execute manual parity checks on existing volumes. Parity checking applies only to RAID 1 and RAID 5 volumes. Check data parity using the vol verify command before performing tape-backup overwrite cycles, approximately once every 30 days.

**Caution** – Ensure that system health is in optimal condition before running the vol verify command. For example, ensure that no LUNs are under reconstruction; the status of all disks is zero, which can be checked using the vol stat command; and other similar conditions are resolved before performing this procedure.

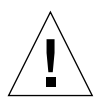

**Caution –** It can take up to several hours for the parity check once you execute the vol verify command, depending on system activity and the verification rate selected. Execution of this command will affect system performance depending on these factors.

● **Use the** vol verify **command to set parity check rate.**

t300:/:<7**>vol verify** *volume-name* **[fix] rate** *n*

where:

■ *volume-name* is the name of the volume to verify.

**Note –** The volume name is a name internal to the Sun StorEdge T3 disk tray and is not seen by the host.

- The [fix] option corrects parity errors on RAID 5 volumes and corrects mirrored data errors on RAID 1 volumes. If fix is *not* specified, then vol verify will report errors, but not correct them. If the fix option is specified and an error is detected, the vol verify command will regenerate parity from the existing data on the volume.
- The verification rate is *n*, where *n* equals any number from 1 to 8. The default rate is 1, which has the minimum performance impact on the data host.

**Note –** Within a partner group, the vol verify command can only be run on one volume at a time.

# <span id="page-20-0"></span>2.7 Setting Cache Read-Ahead Threshold

Setting read caching can reduce disk I/O by reading data for future retrieval. This refers to the number of sequential reads in a chunk of data. The two cache readahead threshold options are on and off. The default setting for the Sun StorEdge T3 disk tray is on.

**1. Use the** sys list **command to check the current cache read-ahead threshold (**rd\_ahead**).**

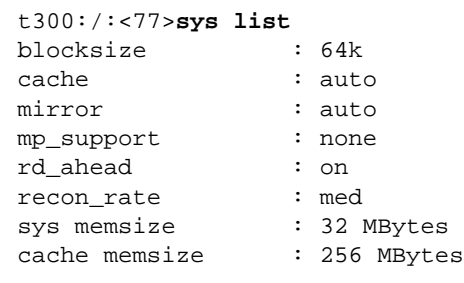

**2. Use the** sys rd\_ahead **command to set the default threshold to** off **and confirm the setting using the** sys list **command.** For example:

```
t300:/:<78>sys rd_ahead off
t300:/:<77>sys list
blocksize : 64k
cache : auto
mirror : auto
mp_support : none
rd_ahead : off
recon_rate : med
sys memsize \qquad : 32 MBytes
cache memsize : 256 MBytes
```
# <span id="page-22-2"></span><span id="page-22-0"></span>Reconfiguring a Volume

This chapter contains information on configuring volume size, RAID level, and a hot spare.

This chapter is organized as follows:

- "Reconfiguration Limitations" on page 3-1
- ["Deleting a Logical Volume" on page 3-2](#page-23-0)
- ["Creating a Logical Volume" on page 3-3](#page-24-0)
- "Volume Labeling" on page 3-5

**Note –** Cache block size must be configured before volumes are configured. See [Chapter 2](#page-14-1) for more information.

## <span id="page-22-1"></span>3.1 Reconfiguration Limitations

Volumes can only be created or deleted. Once a volume has been configured, you cannot reconfigure it to change its size, RAID level, or hot spare configuration. You can only delete a volume and create a new one with the configuration you want.

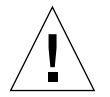

**Caution –** Before you reconfigure a volume(s), back up all data on the disk tray. Data that resides in the volume to be deleted will be destroyed.

# <span id="page-23-0"></span>3.2 Deleting a Logical Volume

**Caution –** Deleting a volume will destroy your data. Back up all data before beginning this procedure.

**1. Use the** vol list **command to display the configuration of the current volumes.**

```
t300:/:<1>vol list
volume capacity raid data standby
v0 143.2 GB 5 u1d1-9 none
```
#### **2. Unmount the volume.**

t300:/:<2>**vol unmount** *volume-name*

**3. Delete the volume.**

t300:/:<3>**vol remove** *volume-name*

# <span id="page-24-0"></span>3.3 Creating a Logical Volume

When configuring a logical volume, you must define the volume, RAID level, and hot spare at the same time.

**Note –** Configuring a hot spare drive in the volume is optional. If you are configuring a hot spare in the volume, you can use only disk drive  $9(49)$  in the disk tray as a hot spare. You can have only one hot spare per disk tray, which can be shared between two volumes.

Examples of valid volume configurations are shown in the following table:

| Volume 1      | Volume 2      | Hot spare |
|---------------|---------------|-----------|
| 9 disk RAID 5 | None          |           |
| 8 disk RAID 5 | None          | X         |
| 9 disk RAID 1 | None          |           |
| 8 disk RAID 1 | None          | X         |
| 2 disk RAID 1 | 7 disk RAID 5 |           |
| 2 disk RAID 1 | 6 disk RAID 5 | X         |
| 2 disk RAID 1 | 7 disk RAID 1 |           |
| 2 disk RAID 1 | 6 disk RAID 1 | X         |
| 4 disk RAID 0 | 5 disk RAID 1 |           |
| 2 disk RAID 0 | 6 disk RAID 5 | X         |

**TABLE 3-1** Volume Configuration Examples

**1. On the disk tray, use the** vol add **command to create the volume as follows:**

**a. Define the volume name (**vol add *volume-name***).**

- **b. Define the drives (**data u*n*d*n*-*n***) on which the volume will reside, where:**
- u*n* is the disk tray unit number
- $\blacksquare$  d*n-n* are the disk drives,  $n = 1$  to 9
- **c. Define the RAID level** (raid *n*), where  $n = 0, 1$ , or 5.
- **d. Optional: define the hot spare drive (**standby u*n*d9**) where:**
- u*n* is the disk tray unit number
- d9 is the number of the hot spare disk drive

t300:/:<5>**vol add** *volume-name* **data u***n***d***n***-***n* **raid** *n* **standby u***n***d9**

For example:

t300:/:<5>**vol add v1 data u2d1-8 raid 5 standby u2d9**

- $\bullet$  v<sub>1</sub> is the volume name
- u2d1-8 indicates the location of the volume: unit 2, disk drives 1 through 8
- raid 5 is RAID level 5
- standby u2d9 is the location of the hot spare: unit 2, drive 9

#### **2. Check the status of the volumes.**

The vol stat command shows the drive status. The status of all drives must be 0. For example:

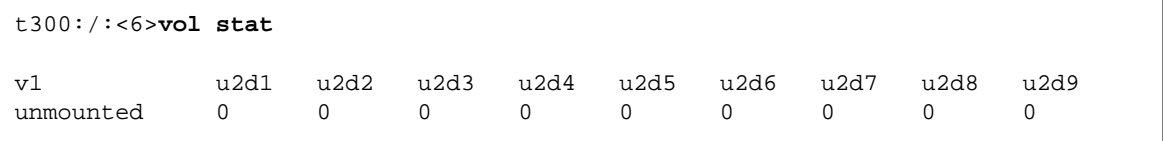

**3. Use the** vol init **command to initialize the volume.**

Depending on system activity at the time of initialization, it can take up to an hour to initialize a volume. Only one volume can be initialized at a time.

t300:/:<7>**vol init** *volume-name* **data**

**4. Use the** vol mount **command to mount the volume.**

t300:/:<8>**vol mount** *volume-name*

**5. Use the** vol list **command to confirm that you created the volume correctly.** For example:

```
t300:/:<9>vol list
volume capacity raid data standby
v1 125.2 GB 5 u2d1-8 u2d9
```
- **6. On the data host, use the** luxadm(1M) **command to recognize the new volume.** In the Solaris environment, the  $luxadm(1M)$  command probes for new devices. Refer to the  $l$ uxadm(1M) man page for more information on this command.
	- **a. Make sure there is a** /dev/es **directory on the host system. If not, type:**

# **mkdir /dev/es**

The /dev/es directory is necessary for running the luxadm command.

**b. On the host system, type** luxadm insert**:**

# **luxadm insert**

**Note –** If the luxadm utility is not available, you will have to do a reconfiguration reboot (boot  $-r$ ) to ensure that the host recognizes the new volumes. It is preferable, however, to use the luxadm command for this procedure instead of the boot  $-r$  command.

# <span id="page-26-0"></span>3.4 Volume Labeling

For the Solaris operating environment to recognize a volume, it must be labeled with the format command. Whenever you create a volume, label it using the following procedure. For more information on the format command, see the format  $(1M)$ man page.

To change the label of a volume:

**1. On the disk tray, type** vol stat **to verify that the volume is mounted.**

**2. On the data host, type** format **at the root prompt.**

Specify the disk number when prompted. In this example, the Sun StorEdge T3 disk tray is shown as disk number 2. It can be identified by the SUN-T300-0113 label.

```
# format
Searching for disks...done
AVAILABLE DISK SELECTIONS:
        0. c0t2d0 <drive type unknown>
           /sbus@1f,0/SUNW,fas@e,8800000/sd@2,0
        1. c0t3d0 <SUN2.1G cyl 2733 alt 2 hd 19 sec 80>
           /sbus@1f,0/SUNW,fas@e,8800000/sd@3,0
        2. c1t1d0 <SUN-T300-0113 cyl 34145 alt 2 hd 32 sec 128>
         /sbus@1f,0/SUNW,socal@1,0/sf@0,0/ssd@w50020f2300000172,0
Specify disk (enter its number): 2
selecting c1t1d0
[disk formatted]
```
- If the volume had been labeled previously using the format command, the next display is the FORMAT MENU. If the FORMAT MENU is displayed, continue to the next step.
- If the volume had not been labeled previously using the format command, you will be prompted with the question: Disk not labeled. Label it now? If so, answer y at the prompt and press Return. The FORMAT MENU is displayed.
- **3. Type** type **to select a drive type.**

```
FORMAT MENU:
        disk - select a disk
        type - select (define) a disk type
        partition - select (define) a partition table
       current - describe the current disk
        format - format and analyze the disk
        repair - repair a defective sector
       label - write label to the disk
        analyze - surface analysis
       defect - defect list management
        backup - search for backup labels
        verify - read and display labels
       save - save new disk/partition definitions
        inquiry - show vendor, product and revision
        volname - set 8-character volume name
       !<cmd> - execute <cmd>, then return0
        quit
format> type
```
**4. Type** 0 **to choose the** Auto configure **option.**

Select the Auto configure option regardless of which drive types are displayed by the type option. For further information on partitioning, see the Solaris format(1M) man page.

```
AVAILABLE DRIVE TYPES:
        0. Auto configure
         1. Quantum ProDrive 80S
         2. Quantum ProDrive 105S
         3. CDC Wren IV 94171-344
         4. SUN0104
         5. SUN0207
         6. SUN0327
         7. SUN0340
         8. SUN0424
         9. SUN0535
         10. SUN0669
         11. SUN1.0G
         12. SUN1.05
         13. SUN1.3G
         14. SUN2.1G
         15. SUN2.9G
         16. SUN-T300-0100
       17. other
Specify disk type (enter its number)[16]: 0
c1t1d0: configured with capacity of 33.34GB
<SUN-T300-0100 cyl 34145 alt 2 hd 16 sec 128>
selecting c1t1d0
[disk formatted]
```
**5. Type** label **and answer** y **when prompted to continue.**

```
format> label
Ready to label disk, continue? y
```
# <span id="page-30-2"></span><span id="page-30-0"></span>Monitoring the Disk Tray

This chapter describes how to use the CLI to monitor the Sun StorEdge T3 disk tray, and how to set up the disk tray files for message logging and remote notification.

This chapter contains the following sections:

- ["Checking Status" on page 4-1](#page-30-1)
- ["Configuring the Disk Tray for Remote System Logging" on page 4-9](#page-38-0)
- ["Configuring the Disk Tray for SNMP Notification" on page 4-16](#page-45-0)

# <span id="page-30-1"></span>4.1 Checking Status

You can check disk tray status by using a variety of CLI commands. This section discusses how to monitor the following:

- [Determining Failover](#page-31-0)
- [Checking Drive Status](#page-32-0)
- [Checking the Hot Spare](#page-33-0)
- [Checking Data Parity](#page-33-1)
- [Checking the Battery](#page-34-0)
- [Displaying FRU Information](#page-36-0)
- [Checking FRU Status](#page-37-0)

### <span id="page-31-0"></span>4.1.1 Determining Failover

**1. To determine which unit is the master or alternate master unit, type** sys stat**.** The following example shows a partner group in a normal state:

```
t300:/:<3>sys stat
Unit State Role Partner
----- --------- ------ -------
 1 ONLINE Master 2
 2 ONLINE AlterM 1
```
In a failover state, unit 2 assumes the role of master controller and unit 1 is disabled, as shown in the following example:

```
t300:/:<2>sys stat
Unit State Role Partner
----- --------- ------ -------
  1 DISABLED Slave
  2 ONLINE Master
```
■ **To display how paths are mapped from the host ports to the volume, type** port listmap**.**

```
t300:/:<2>port listmap
port targetid addr_type lun volume owner access
u1p1 1 hard 0 v0 u1 primary
u1p1 1 hard 1 v1 u2 failover
u2p1 2 hard 0 v0 u1 failover
u2p1 2 hard 1 v1 u2 primary
```
### <span id="page-32-0"></span>4.1.2 Checking Drive Status

## ● **Use the** vol stat **command to check drive status codes.**

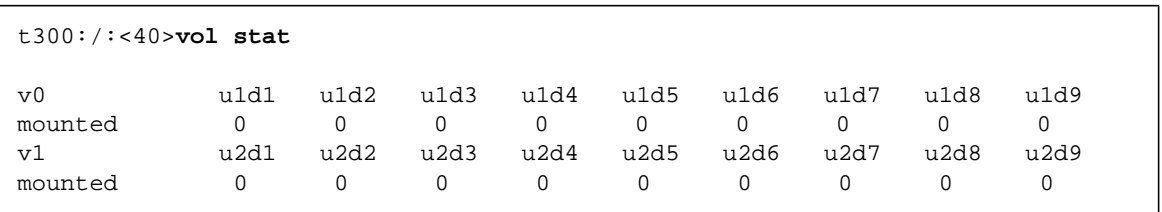

All drives should show a status of 0 under normal conditions.

The numeric drive status codes are listed in the following table.

<span id="page-32-1"></span>**TABLE 4-1** Drive Status Messages

| Value | <b>Description</b>                           |
|-------|----------------------------------------------|
| 0     | Drive mounted                                |
| 2     | Drive present                                |
| 3     | Drive is spun up                             |
| 4     | Drive is disabled                            |
| 7     | Invalid system area on drive                 |
| 9     | Drive not present                            |
| D     | Drive disabled; drive is being reconstructed |
| S     | Drive substituted                            |

### <span id="page-33-0"></span>4.1.3 Checking the Hot Spare

**1. Use the** vol list **command to check the location of the hot spare (standby) drive.**

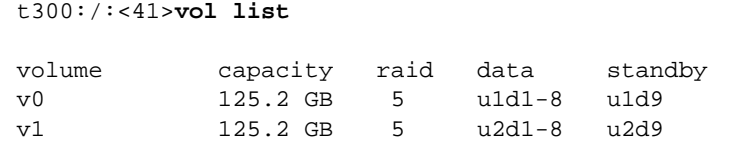

#### **2. Use the** vol stat **command to check the status of the hot spare drive.**

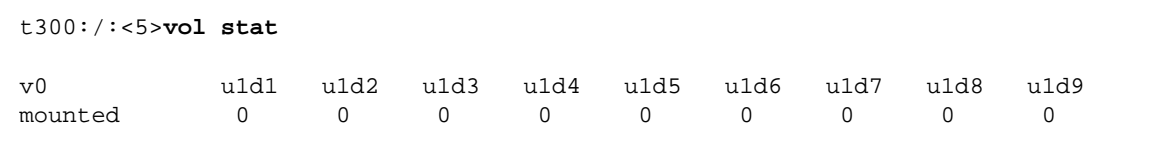

All drives should show a status of 0. See [TABLE 4-1](#page-32-1) for definitions of drive status codes.

### <span id="page-33-1"></span>4.1.4 Checking Data Parity

**Note –** Check data parity before performing tape-backup overwrite cycles, approximately once every 30 days.

● **Use the** vol verify **command to perform a parity check of the drives.**

t300:/:<7>**vol verify [fix]** *volume-name*

where:

■ *volume-name* is the name of the volume to verify.

**Note –** The volume name is a name internal to the Sun StorEdge T3 disk tray and is not seen by the host.

■ The [fix] option corrects parity errors on RAID 5 volumes and corrects mirrored data errors on RAID 1 volumes. If fix is *not* specified, then vol verify will report errors, but not correct them. If the fix option is specified and an error is detected, the vol verify command will regenerate parity from the existing data on the volume.

**Note –** The vol command is not re-entrant. Therefore, you cannot run other vol commands on the disk tray until the vol verify operation has completed.

See [Section 2.6 "Performing Volume Verification" on page 2-6](#page-19-1) for more information on checking parity.

### <span id="page-34-0"></span>4.1.5 Checking the Battery

**1. Use the** id read **command to display battery life related information.** (Unit number  $n = 1$  or 2; power cooling unit number  $n = 1$  or 2.)

```
t300:/:<51>id read unpcun
              Revision : 0000
             Manufacture Week : 00221999
              Battery Install Week: 00221999
              Battery Life Used : 0 days, 0 hours
              Battery Life Span : 730 days, 12 hours
             Serial Number : 01204
             Vendor ID : TECTROL
              Model ID : 300-1454-01
```
#### **2. Use the** refresh -s **command to check the status of a battery refresh cycle.**

The following examples show a battery refresh in progress and a normal battery status (no refresh cycle):

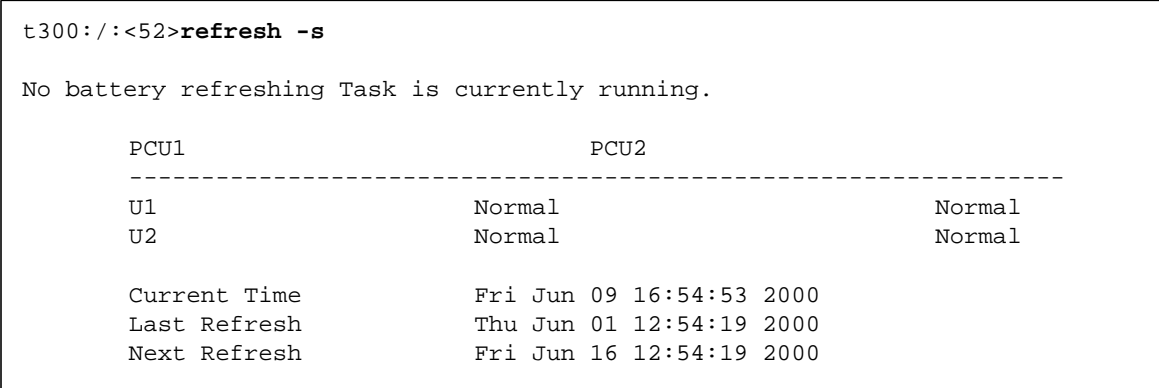
## 4.1.6 Displaying FRU Information

#### ● **Use the** fru list **command to display fru vendor information, serial number, and firmware levels.**

In the event of a FRU failure, fru list output is helpful in verifying correct FRU replacement because it contains the serial numbers. Save the output of the fru list command for future reference.

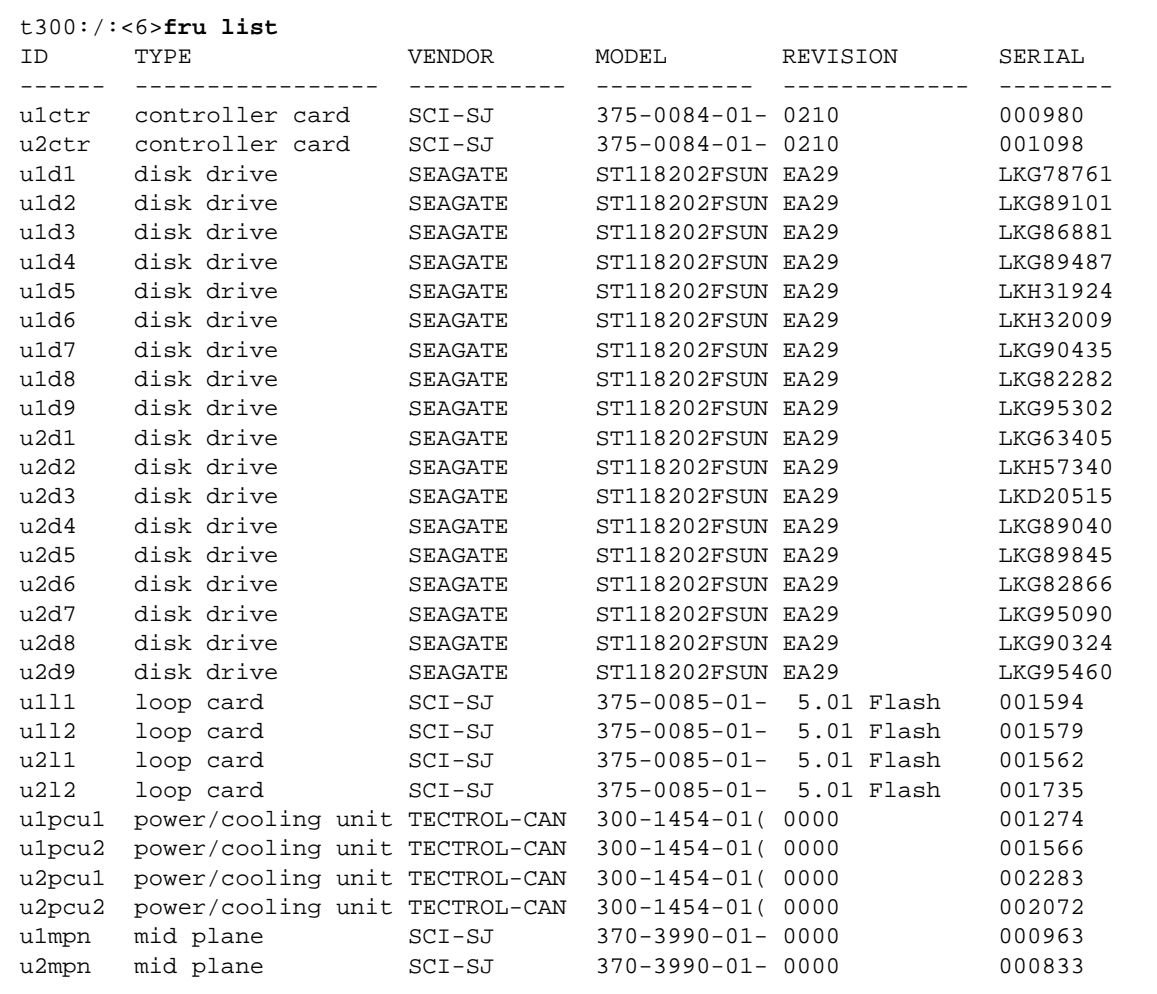

## 4.1.7 Checking FRU Status

● **Use the** fru stat **command to provide a status of each fru, including disk drive temperatures.**

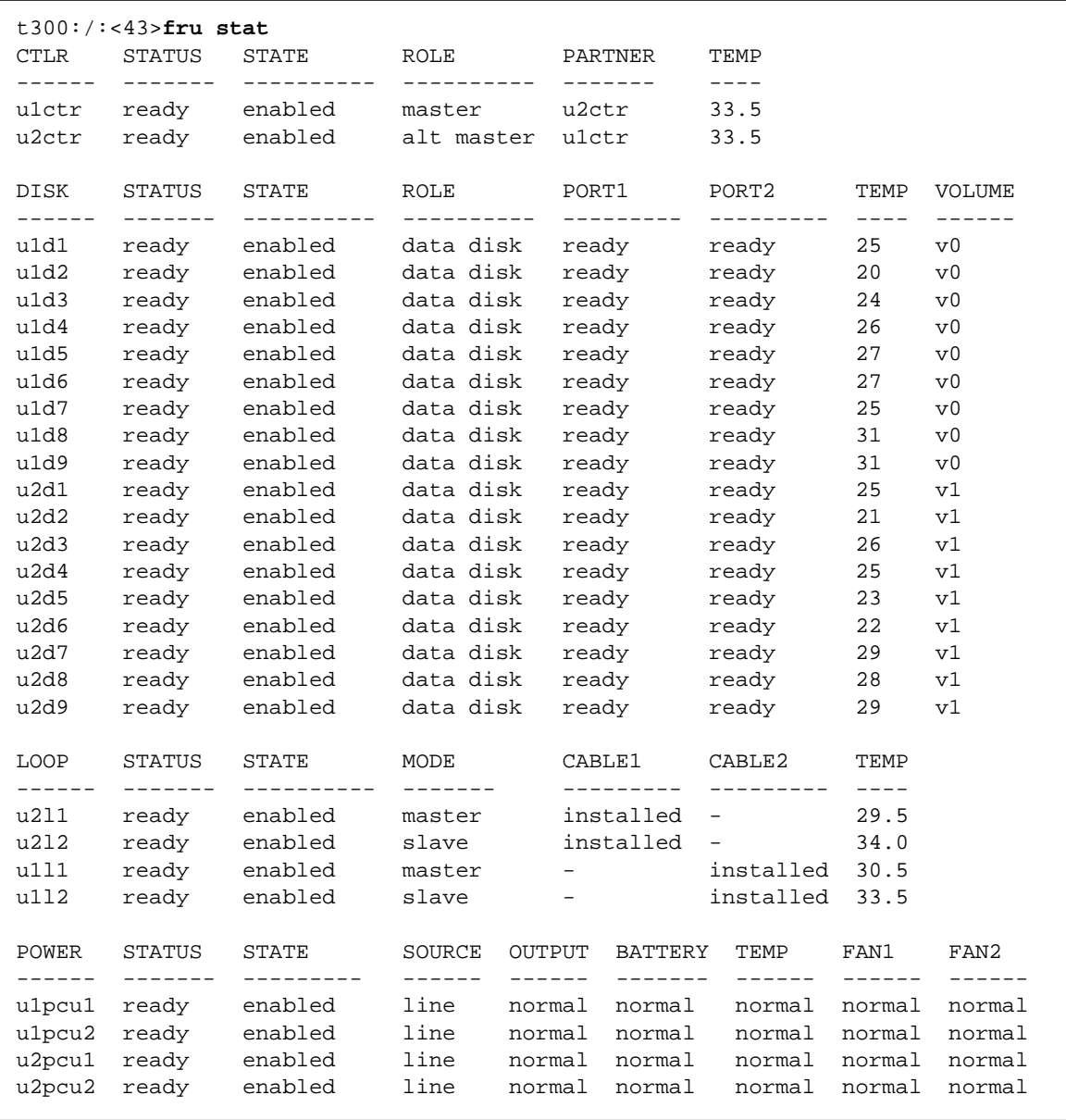

4.2 Configuring the Disk Tray for Remote System Logging

> This procedure consists of editing the /etc/syslog.conf and the /etc/hosts file that exist on the disk tray. Editing these files enables system messages to be logged and directed to a management host. Because you cannot edit files on the disk tray, you must ftp them to a host to make the edits and then ftp them back to the disk tray. This procedure consists of the following tasks:

- <span id="page-38-1"></span>■ [Transferring the Disk Tray Files to the Management Host](#page-38-0)
- [Editing the Disk Tray /etc/syslog.conf File](#page-40-0)
- [Editing the Disk Tray /etc/hosts File](#page-41-0)
- [Transferring the Files Back to the Disk Tray](#page-42-0)
- [Editing the Management Host /etc/syslog.conf File](#page-43-0)

**Note –** For information on interpreting system messages, see [Appendix B.](#page-92-0)

### <span id="page-38-0"></span>4.2.1 Transferring the Disk Tray Files to the Management Host

**1. Start an** ftp **session from the management host to the disk tray.**

For example:

```
mngt_host:/:<15>ftp 129.146.81.201
Connected to 129.146.81.201.
220 chon-ji FTP server (SunOS 5.7) ready.
Name (129.146.81.201:root):
```
**2. Log in to the disk tray by typing** root **and your password at the prompts.**

```
Name (129.146.81.201:root): root
331 Password required for root.
Password: password
230 User root logged in.
ftp>
```
**3. Move to your working directory on the management host.**

For example:

```
ftp> lcd /tmp
Local directory now /tmp
ftp>
```
**4. Move to the** /etc **directory on the disk tray.**

```
ftp> cd /etc
250 CWD command successful.
ftp>
```
- **5. Type** binary **to set the transfer mode.**
- **6. Copy the** syslog.conf **file from the** /etc **directory on the disk tray to your working directory.**

```
ftp> get syslog.conf
200 PORT command successful.
150 Binary data connection for syslog.conf (129.150.47.101,1031) (162 bytes).
226 Binary Transfer complete.
162 bytes received in 1 seconds (0 Kbytes/s)
ftp>
```
#### **7. Copy the** hosts **file from the** /etc **directory on the disk tray to your working directory.**

```
ftp> get hosts
200 PORT command successful.
150 Binary data connection for hosts (129.150.47.101,1034) (47 bytes).
226 Binary Transfer complete.
47 bytes received in 1 seconds (0 Kbytes/s)
ftp>
```
**8. Exit the** ftp **session.**

```
ftp>
quit
221 Goodbye.
mngt_host:/:
```
## <span id="page-40-0"></span>4.2.2 Editing the Disk Tray /etc/syslog.conf File

You must edit the /etc/syslog.conf file to include the category of messages that you want to have logged with the IP address and host name of the management host that will be logging these messages.

#### **1. Determine the IP address and host name of the management host that will be logging messages.**

Consult with your system administrator if you do not have this information.

**2. Determine which category of messages you would like to receive from the disk tray.**

Messages generated by the disk tray are grouped into four categories in the order of severity, as described in the following table.

| Category      | <b>Description</b>                                                                                                    |  |  |
|---------------|----------------------------------------------------------------------------------------------------|--|--|
| Error         | Indicates a critical system event requiring immediate user<br>intervention or attention. For example, inability to flush the<br>write-behind cache.                  |  |  |
| Warning       | Indicates a serious system event requiring eventual user<br>intervention. For example, a disk drive being disabled.                                                  |  |  |
| <b>Notice</b> | Indicates a system event that may lead to a more serious condition<br>in the future. For example, the occurrence of hard<br>errors corrected via parity replacement. |  |  |
| Information   | Indicates a system event that has no consequence on the running<br>health of the system. For example, user login notifications.                                      |  |  |

**TABLE 4-2** Message Categories

**Note –** The message categories are cumulative. For example, if you specify that you want to be notified about notice messages, you will also receive notification of error and warning messages. If you specify that you want to be notified about information messages, you will receive messages from all categories.

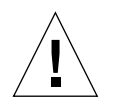

**Caution –** Use tab spaces to separate field entries when editing the /etc/ syslog.conf file. If tab spacing is not used, edits will not be recognized by the disk tray.

**3. On the management host, use a text editor to edit the** syslog.conf **file in the working directory.**

Separate entries with tab spaces. Edits are highlighted in the following example:

```
# syslog.conf
# facility.level action
# messages to local syslog file
*.notice /syslog
# messages to syslogd on another host
Remote system logging
*.warn @remote-host
*.warn @129.234.56.73
# messages sent as SNMP traps
*.warn | snmp_trap 129.146.81.201
```
**Note –** You can use either the IP address or a host name in the syslog.conf file. If you use a host name, a corresponding entry must be present on the disk tray's /etc/hosts file, as described in the next section.

### <span id="page-41-0"></span>4.2.3 Editing the Disk Tray /etc/hosts File

You must edit the /etc/hosts file with the name of the management host and its IP address.

● **On the management host, use a text editor to edit the** /etc/hosts **file in the working directory.**

Separate the IP address from the name with a tab. Edits are highlighted in the following example:

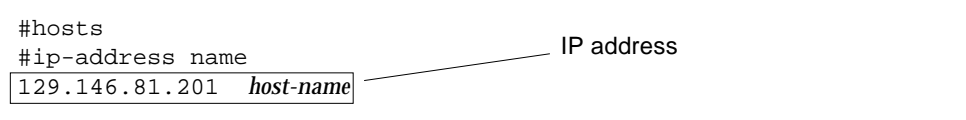

### <span id="page-42-0"></span>4.2.4 Transferring the Files Back to the Disk Tray

After editing the /etc/syslog.conf and /etc/hosts files, ftp the files from the management host back to the disk tray.

**1. Start an** ftp **session from the management host to the disk tray.**

For example:

```
mngt_host:/:<15>ftp 129.146.81.201
Connected to 129.146.81.201.
220 chon-ji FTP server (SunOS 5.7) ready.
Name (129.146.81.201:root):
```
**2. Log in to the disk tray by typing** root **and your password at the prompts.**

```
Name (129.146.81.201:root): root
331 Password required for root.
Password: password
230 User root logged in.
ftp>
```
**3. Move to the** /etc **directory on the disk tray.**

```
ftp> cd /etc
250 CWD command successful.
ftp>
```
- **4. Type** binary **to set the transfer mode.**
- **5. Copy the edited** syslog.conf **file from your working directory to the** /etc **directory on the disk tray.**

```
ftp> put syslog.conf
200 PORT command successful.
150 Binary data connection for syslog.conf (129.150.47.101,1031) (162 bytes).
226 Binary Transfer complete.
162 bytes received in 1 seconds (0 Kbytes/s)
ftp>
```
**6. Copy the edited** hosts **file from your working directory to the** /etc **directory on the disk tray.**

```
ftp> put hosts
200 PORT command successful.
150 Binary data connection for hosts (129.150.47.101,1034) (47 bytes).
226 Binary Transfer complete.
47 bytes received in 1 seconds (0 Kbytes/s)
ftp>
```
**7. Exit the** ftp **session.**

```
ftp>
quit
221 Goodbye.
mngt_host:/:
```
**8. On the disk tray, start message traffic to the host.**

The syslogd must be redirected at the disk tray.

t300:/:<23>**set logto \***

### <span id="page-43-0"></span>4.2.5 Editing the Management Host /etc/ syslog.conf File

You must edit the /etc/syslog.conf file on the management host (the host used for monitoring and administering one or more disk trays through the Ethernet connection) to include a log file for capturing error messages.

● **On the management host, add a line with the name of the log file to the host's** /etc/syslog.conf **file, as shown in bold type in the following example:**

**Note –** You must use a tab space between *log-filename* and /var/adm/messages.

```
#ident"@(#)syslog.conf1.496/10/11 SMI"/* SunOS 5.0 */
#
# Copyright (c) 1991-1993, by Sun Microsystems, Inc.
#
# syslog configuration file.
#
# This file is processed by m4 so be careful to quote ('') names
# that match m4 reserved words. Also, within ifdef's, arguments
# containing commas must be quoted.
#
*.err;kern.notice;auth.notice/dev/console
*.err;kern.debug;daemon.notice;mail.crit/var/adm/messages
*.alert;kern.err;daemon.erroperator
*.alert root
*.emerg *
# if a non-loghost machine chooses to have authentication messages
# sent to the loghost machine, un-comment out the following line:
#auth.noticeifdef('LOGHOST', /var/log/authlog, @loghost)
mail.debugifdef('LOGHOST', /var/log/syslog, @loghost)
#
# non-loghost machines will use the following lines to cause "user"
# log messages to be logged locally.
#
ifdef('LOGHOST', ,
user.err /dev/console
user.err /var/adm/messages
user.alert 'root, operator'
user.emerg *
)
local7.notice /var/adm/messages
```
In this example, all disk trays that use this host for logging will have their messages dumped to /var/adm/messages. The file name of the log file may be different depending on the type of disk tray management software you are using.

**Note –** If you are using the Sun StorEdge StorTools™ product in the Solaris software environment to monitor the disk tray, the  $/\text{var}/\text{adm/messages}$  entry will be different. Refer to the StorTools documentation for name of this message file.

## 4.3 Configuring the Disk Tray for SNMP Notification

The Sun StorEdge T3 disk tray can provide remote notification of disk tray events to designated hosts using Simple Network Management Protocol (SNMP) traps. To enable SNMP notification, you must edit files on the disk tray to configure system message logging. Because you cannot edit files on the disk tray, you must ftp them to a host to make the edits and then ftp them back to the disk tray.

This procedure consists of the following tasks:

- [Transferring the Disk Tray Files to the Management Host](#page-45-0)
- [Editing the Disk Tray /etc/syslog.conf File](#page-47-0)
- [Editing the Disk Tray /etc/hosts File](#page-49-0)
- [Transferring the Files Back to the Disk Tray](#page-50-0)

**Note –** For information on interpreting system messages, see [Appendix B.](#page-92-0)

### <span id="page-45-0"></span>4.3.1 Transferring the Disk Tray Files to the Management Host

#### **1. Start an** ftp **session from the management host to the disk tray.** For example:

```
mngt_host:/:<15>ftp 129.146.81.201
Connected to 129.146.81.201.
220 chon-ji FTP server (SunOS 5.7) ready.
Name (129.146.81.201:root):
```
**2. Log in to the disk tray by typing** root **and your password at the prompts.**

```
Name (129.146.81.201:root): root
331 Password required for root.
Password: password
230 User root logged in.
ftp>
```
**3. Move to your working directory on the management host.**

For example:

```
ftp> lcd /tmp
Local directory now /tmp
ftp>
```
**4. Move to the** /etc **directory on the disk tray.**

```
ftp> cd /etc
250 CWD command successful.
ftp>
```
- **5. Type** binary **to set the transfer mode.**
- **6. Copy the** syslog.conf **file from the** /etc **directory on the disk tray to your working directory.**

```
ftp> get syslog.conf
200 PORT command successful.
150 Binary data connection for syslog.conf (129.150.47.101,1031) (162 bytes).
226 Binary Transfer complete.
162 bytes received in 1 seconds (0 Kbytes/s)
ftp>
```
**7. Copy the** hosts **file from the** /etc **directory on the disk tray to your working directory.**

```
ftp> get hosts
200 PORT command successful.
150 Binary data connection for hosts (129.150.47.101,1034) (47 bytes).
226 Binary Transfer complete.
47 bytes received in 1 seconds (0 Kbytes/s)
ftp>
```
**8. Exit the** ftp **session.**

ftp> **quit** 221 Goodbye. mngt\_host:/:

### <span id="page-47-0"></span>4.3.2 Editing the Disk Tray /etc/syslog.conf File

You must edit the /etc/syslog.conf file to include the category of messages that you want to have logged with the IP address of the management host that will be receiving these messages.

#### **1. Determine the IP address and host name of the management host that will be logging messages.**

Consult with your system administrator if you do not have this information.

#### **2. Determine which category of messages you would like to receive from the disk tray.**

Messages generated by the disk tray are grouped into four categories in the order of severity, as described in the following table.

| Category      | <b>Description</b><br>Indicates a critical system event requiring immediate user<br>intervention or attention. For example, inability to flush the<br>write-behind cache. |  |  |
|---------------|----------------------------------------------------------------------------------------------------|--|--|
| Error         |                                                                                                    |  |  |
| Warning       | Indicates a serious system event requiring eventual user<br>intervention. For example, a disk drive being disabled.                                                       |  |  |
| <b>Notice</b> | Indicates a system event that may lead to a more serious condition<br>in the future. For example, the occurrence of hard<br>errors corrected via parity replacement.      |  |  |
| Information   | Indicates a system event that has no consequence on the running<br>health of the system. For example, user login notifications.                                           |  |  |

**TABLE 4-3** Message Categories

**Note –** The message categories are cumulative. For example, if you specify that you want to be notified about notice messages, you will also receive notification of error and warning messages. If you specify that you want to be notified about information messages, you will receive messages from all categories.

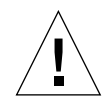

**Caution –** Use tab spaces to separate field entries when editing the /etc/ syslog.conf file. If tab spacing is not used, edits will not be recognized by the disk tray.

**3. On the management host, use a text editor to edit the** syslog.conf **file in the working directory.**

Separate entries with tab spaces. Edits are highlighted in the following example:

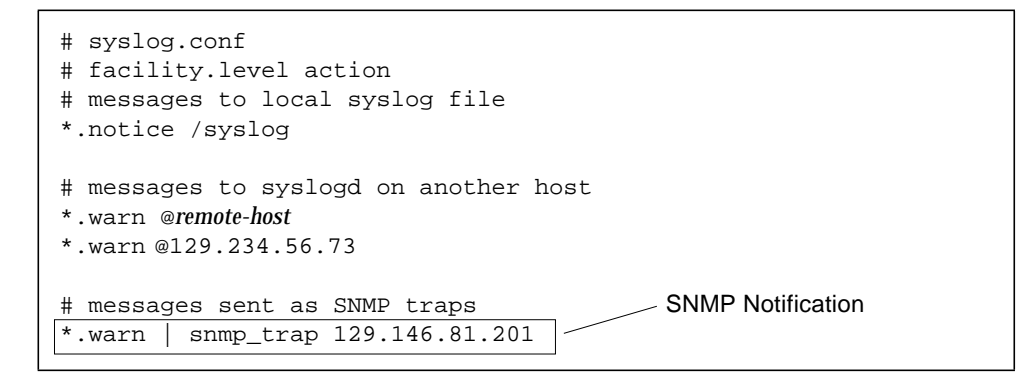

**Note –** You can use either the IP address or a host name in the syslog.conf file. If you use a host name, a corresponding entry must be present on the disk tray's /etc/hosts file, as described in the next section.

### <span id="page-49-0"></span>4.3.3 Editing the Disk Tray /etc/hosts File

You must edit the /etc/hosts file with the name of the management host and its IP address.

● **On the management host, use a text editor to edit the** /etc/hosts **file in the working directory.**

Separate the IP address from the name with a tab space.:

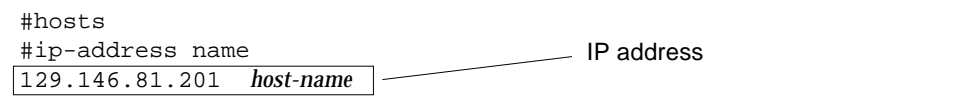

### <span id="page-50-0"></span>4.3.4 Transferring the Files Back to the Disk Tray

After editing the /etc/syslog.conf and /etc/hosts files, ftp the files from the management host back to the disk tray.

**1. Start an** ftp **session from the management host to the disk tray.**

For example:

```
mngt_host:/:<15>ftp 129.146.81.201
Connected to 129.146.81.201.
220 chon-ji FTP server (SunOS 5.7) ready.
Name (129.146.81.201:root):
```
**2. Log in to the disk tray by typing** root **and your password at the prompts.**

```
Name (129.146.81.201:root): root
331 Password required for root.
Password: password
230 User root logged in.
ftp>
```
**3. Move to the** /etc **directory on the disk tray.**

```
ftp> cd /etc
250 CWD command successful.
ftp>
```
- **4. Type** binary **to set the transfer mode.**
- **5. Copy the edited** syslog.conf **file from your working directory to the** /etc **directory on the disk tray.**

```
ftp> put syslog.conf
200 PORT command successful.
150 Binary data connection for syslog.conf (129.150.47.101,1031) (162 bytes).
226 Binary Transfer complete.
162 bytes received in 1 seconds (0 Kbytes/s)
ftp>
```
**6. Copy the edited** hosts **file from your working directory to the** /etc **directory on the disk tray.**

```
ftp> put hosts
200 PORT command successful.
150 Binary data connection for hosts (129.150.47.101,1034) (47 bytes).
226 Binary Transfer complete.
47 bytes received in 1 seconds (0 Kbytes/s)
ftp>
```
**7. Exit the** ftp **session.**

```
ftp>
quit
221 Goodbye.
mngt_host:/:
```
**8. On the disk tray, start message traffic to the host.**

The syslogd must be redirected at the disk tray.

t300:/:<23>**set logto \***

## Troubleshooting the Disk Tray

This chapter addresses potential scenarios in which troubleshooting may be necessary.

This chapter contains the following sections:

- ["Identifying FRU Failures" on page 5-1](#page-52-0)
- ["Replacing FRUs" on page 5-6](#page-57-0)
- ["Identifying Miscabled Partner Groups" on page 5-13](#page-64-0)
- ["Identifying Data Channel Failures" on page 5-17](#page-68-0)

## <span id="page-52-0"></span>5.1 Identifying FRU Failures

The first step in remedying a FRU failure is to determine which FRU has failed. You can do this by examining the output of the fru stat command and the messages in the syslog file. After evaluating the data, you can confirm the failing FRU and replace it.

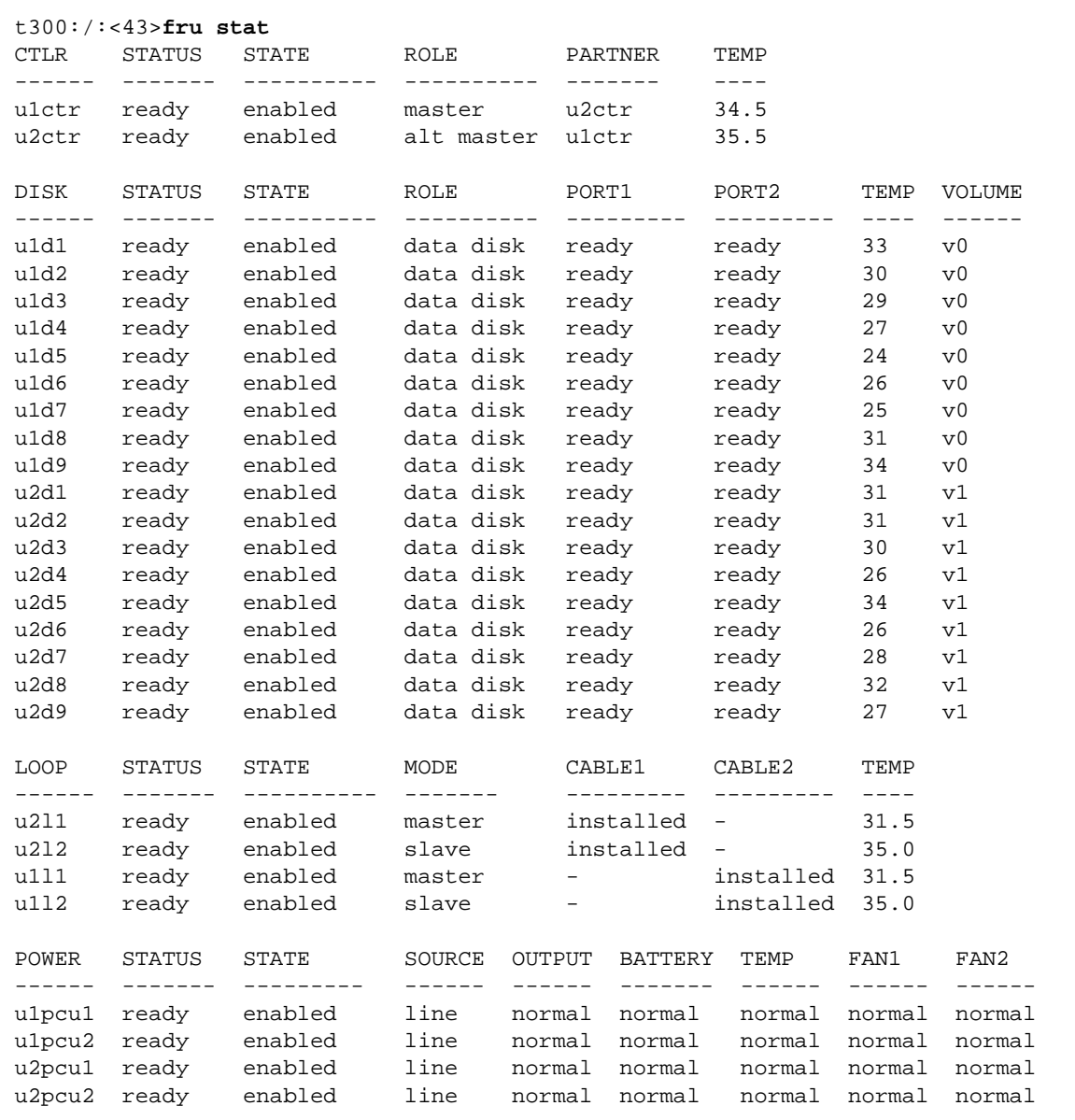

#### **1. Display a list of all installed FRUs and check their current status. Type:**

#### **2. Review the output of the** fru stat **list for any fault or abnormal status messages.**

**3. Display the** syslog **file.**

Use the tail command to display the last 10 lines of the file, which contain the most recent log entries. (See [Appendix B](#page-92-0) for a discussion of the  $sysl$  format.)

```
t300:/:<3>tail syslog
```

```
Oct 26 16:24:15 ROOT[2]: W: u2ctr Hardware Reset (1000) occurred
Oct 26 16:24:16 ROOT[2]: N: u2ctr Waiting for configuration data from master...
Oct 26 16:24:31 MNXT[2]: N: u2ctr Initializing host port u2p1 ISP2100 ...
firmware status = 3
Oct 26 16:24:31 MNXT[2]: N: u2ctr Host port u2p1 TARGET_ID = 0x2 (ALPA = 0xe4)
Oct 26 16:24:58 ROOT[2]: N: u2ctr Starting psh...
Oct 26 16:24:58 ISR1[2]: N: u2ctr ISP2100[2] Received LIP(f7,e4) async event
Oct 26 16:24:58 FCC0[2]: N: u2ctr Port event received on port 3, abort 0
Oct 26 16:25:08 FCC2[2]: N: u2ctr (ITL 0 1 0 TT 20 TID 7910 OP 0) Target in Unit
Attention
```
For more extensive investigation, display the complete syslog file. You can do this in two ways:

- Using the cat command (that is, cat syslog), which could overwrite the terminal window
- Moving the syslog file to the host using an ftp connection. See ["Transferring the](#page-38-1) [Disk Tray Files to the Management Host" on page 4-9](#page-38-1) for instructions.
- **4. Use a text editor to examine the** syslog **file.**

Look for Error and Warning messages—these indicate a serious problem with the unit. Error message abbreviations are: E - errors, W - warnings, N - notices, I informational.

```
Oct 26 17:01:30 LPCT[1]: W: u2pcu1: Switch off
Oct 26 17:01:31 LPCT[1]: W: u2pcu1: Off
Oct 26 17:01:33 LPCT[1]: W: u2pcu1: DC not OK
Oct 26 17:01:36 LPCT[1]: E: u2pcu1: Battery not present
Oct 26 17:01:39 LPCT[1]: E: u2pcu1: Not present
Oct 26 17:01:39 TMRT[1]: E: u2pcu1: Missing; system shutting down in 30 minutes
Oct 26 17:01:40 TMRT[1]: E: u2ctr: Multiple Fan Faults; system shutting down in
30 minutes
Oct 26 17:01:42 LPCT[2]: E: u2pcu1: Not present
Oct 26 17:01:45 LPCT[1]: E: u2pcu1: Over temperature
Oct 26 17:01:45 LPCT[1]: W: u2pcu1: Switch off
Oct 26 17:01:46 LPCT[1]: W: u2pcu1: Off
Oct 26 17:01:46 LPCT[1]: E: u2pcu1: Battery not present
Oct 26 17:01:48 LPCT[1]: N: u2pcu1: Battery not OK
Oct 26 17:04:16 LPCT[1]: E: u2d4: Not present
Oct 26 17:04:16 TMRT[1]: E: u2d4: Missing; system shutting down in 30 minutes
```
This is only a partial output of a syslog file.

**Note –** There is limited space on the disk tray for syslog files. When the syslog file exceeds the file-size threshold (1 Mbyte), this file is moved to a file called syslog.old, overwriting any previous syslog.old image.

If you are monitoring an error condition, ftp the syslog file to a host to save the output and prevent any pertinent data from being deleted.

#### **5. Compare** syslog **entries with the output of the** fru stat **command to see which FRU has failed.**

In the following example, a warning  $(W: )$  message is shown in disk tray unit 2 for drive 7 (u2d7). The fru stat output indicates a problem with u2d7. Based on this information, you would determine whether drive 7 in unit 2 needs to be repaired or replaced.

```
Oct 26 17:13:38 FCC0[1]: N: u1ctr (ITL 7D 1 0 TT 20 TID 77A8 OP 0) Target in
Unit Attention
Oct 26 17:13:37 FCC0[2]: N: u2ctr (ITL 7D 2 1 TT 20 TID 77A8 OP 0) Target in
Unit Attention
Oct 26 17:14:12 ISR1[2]: W: u2d7 SCSI Disk Error Occurred (path = 0x0)
Oct 26 17:14:12 ISR1[2]: W: Sense Key = 0x2, Asc = 0x4, Ascq = 0x2
Oct 26 17:14:12 ISR1[2]: W: Sense Data Description = Logical Unit Not Ready,
Initializing CMD Required
Oct 26 17:14:13 ISR1[1]: N: u1ctr ISP2100[1] Received LIP(f8,e8) async event
Oct 26 17:14:12 ISR1[2]: N: u2d7 SVD_DONE: Command Error = 0x3
Oct 26 17:14:12 ISR1[2]: N: u2d7 sid 0 stype 815 disk error 3
Oct 26 17:14:12 ISR1[2]: W: u2d7 SCSI Disk Error Occurred (path = 0x0)
Oct 26 17:14:15 SVDT[1]: N: 19 fcal ports were detected on l2
Oct 26 17:14:16 LPCT[1]: N: u2d7: Bypassed on loop 1
Oct 26 17:14:12 ISR1[2]: W: Sense Key = 0x2, Asc = 0x4, Ascq = 0x2
Oct 26 17:14:12 ISR1[2]: W: Sense Data Description = Logical Unit Not Ready,
Initializing CMD Required
Oct 26 17:14:12 ISRI[2]: N: u2d7 SVD DONE: Command Error = 0x3
Oct 26 17:14:17 LPCT[1]: N: u2d7: Bypassed on loop 2
Oct 26 17:14:12 ISR1[2]: N: u2d7 sid 0 stype 405 disk error 3
Oct 26 17:14:12 ISR1[2]: W: u2d7 SCSI Disk Error Occurred (path = 0x0)
Oct 26 17:14:12 ISR1[2]: W: Sense Key = 0x2, Asc = 0x4, Ascq = 0x2
Oct 26 17:14:12 ISR1[2]: W: Sense Data Description = Logical Unit Not Ready,
Initializing CMD Required
Oct 26 17:14:12 ISRI[2]: N: u2d7 SVD DONE: Command Error = 0x3
Oct 26 17:14:12 ISR1[2]: N: u2d7 sid 0 stype 405 disk error 3
Oct 26 17:14:12 WXFT[2]: W: u2d7: Failed
Oct 26 17:14:12 WXFT[2]: W: u2d7 hard err in vol (v1) starting auto disable
```
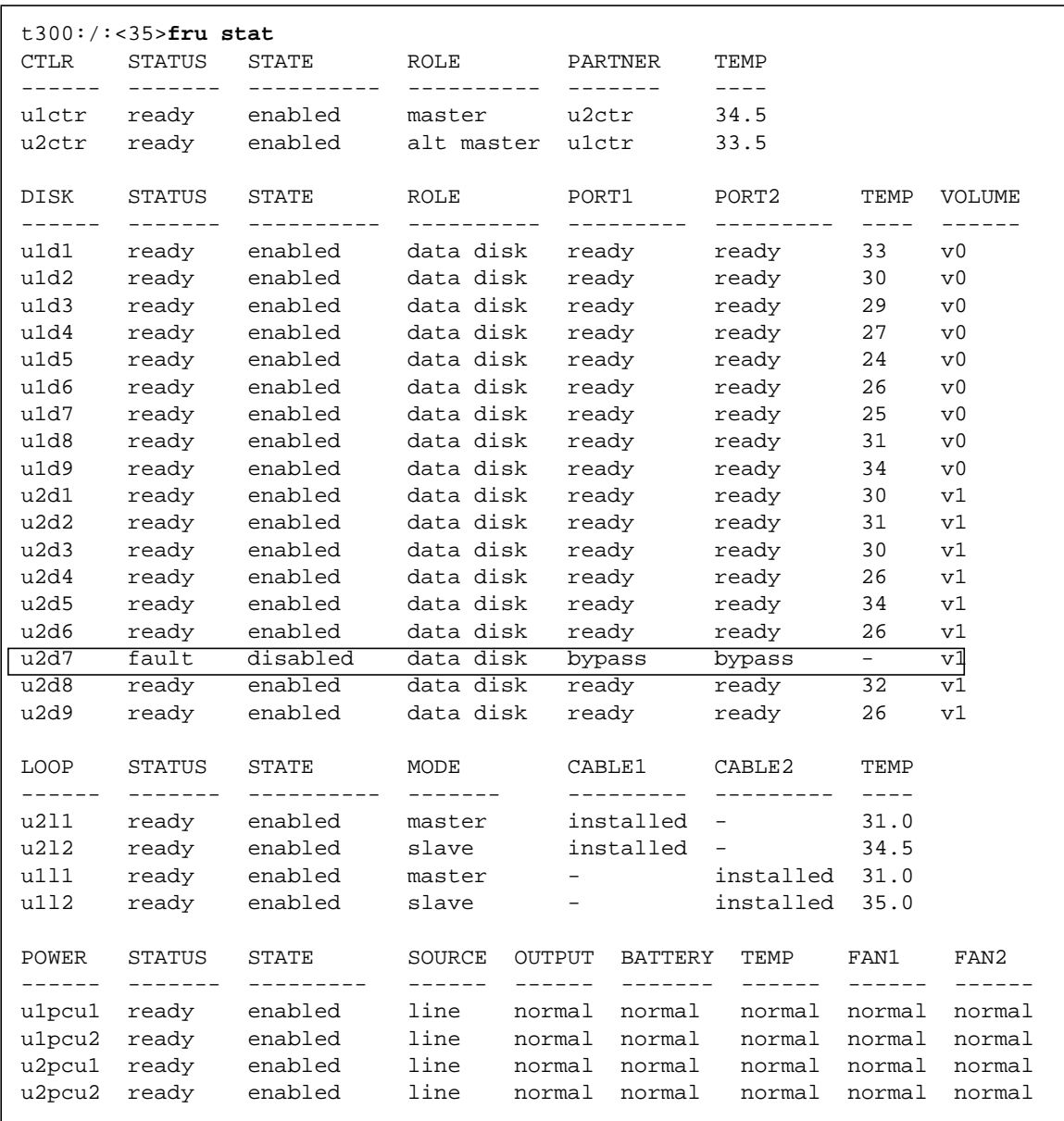

## <span id="page-57-0"></span>5.2 Replacing FRUs

This section describes how to verify and confirm installation of a replacement FRU. It includes the following sections:

- [Verifying the FRU Firmware Level](#page-57-1)
- [Installing the Replacement FRU](#page-59-0)
- [Verifying the FRU Replacement](#page-62-0)

### <span id="page-57-1"></span>5.2.1 Verifying the FRU Firmware Level

● **Before removing the FRU, check the current firmware level using the** ver **and** fru list **and output.**

When you install the new FRU, you will check its firmware level to determine if you need to upgrade the existing firmware.

The ver command displays the controller firmware level. For example:

t300:/:<15>**ver** T300 Release 1.13 2000/05/17 16:15:41 (129.150.47.111) Copyright (C) 1997-2000 Sun Microsystems, Inc. All Rights Reserved.

In the example above, the controller firmware is listed as Release 1.13.

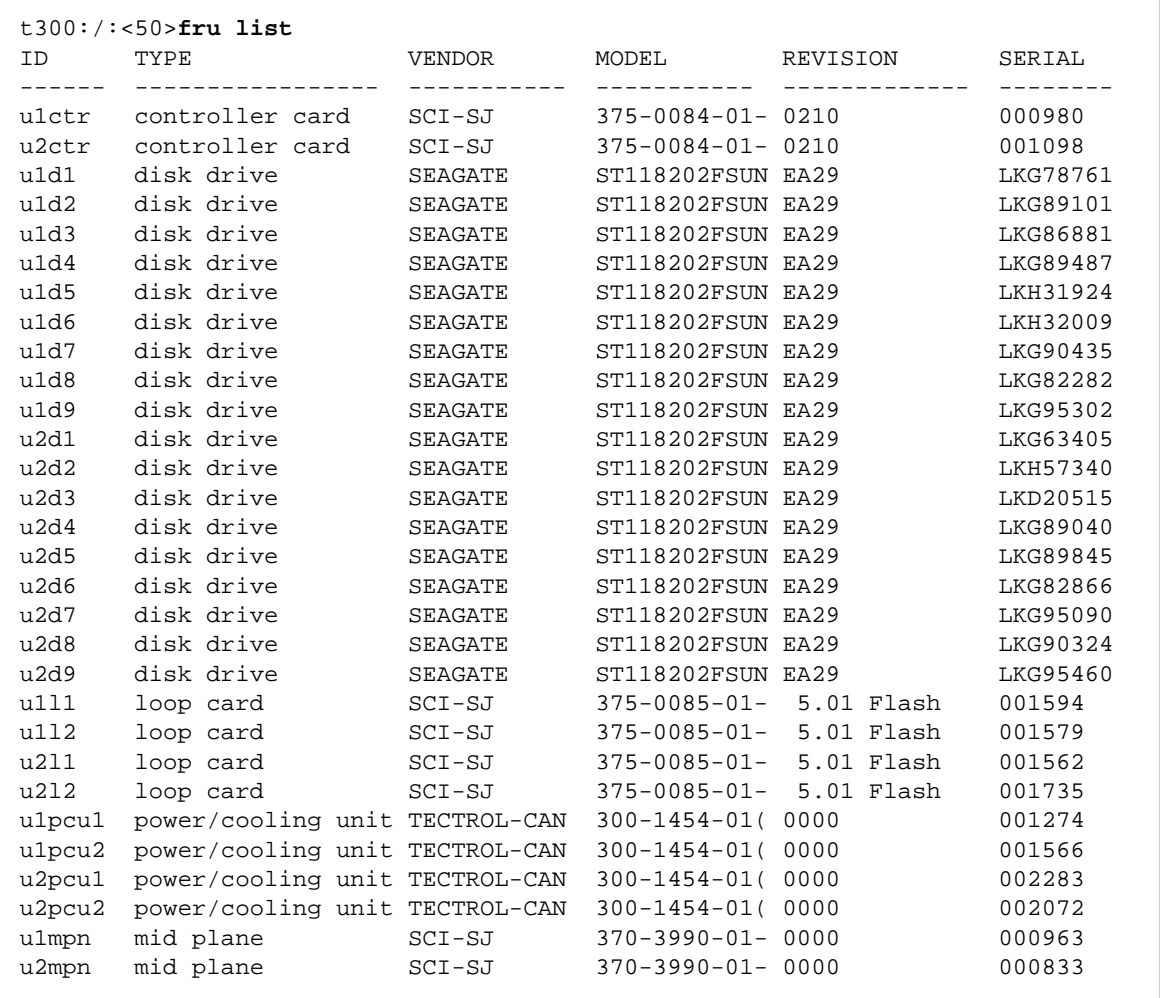

The fru list output displays EPROM, disk drive, and interconnect (loop) card firmware. For example:

In this example:

- EPROM firmware version is listed as Controller card, Revision 0210
- Disk drive firmware version is listed as Revision EA29
- Interconnect card (loop card) firmware version is listed as Revision 5.01 Flash

### <span id="page-59-0"></span>5.2.2 Installing the Replacement FRU

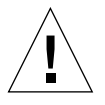

**Caution –** Make sure you have the replacement FRU available before removing the failed FRU. If you remove a FRU, it must be immediately replaced. There is a timer in the unit that will cause the disk tray and all connected disk trays to power off in 30 minutes if a FRU is removed and not replaced.

● **Refer to the** *Sun StorEdge T3 Disk Tray Installation, Operation, and Service Manual* **for instructions on replacing FRUs.**

### 5.2.2.1 Rebuilding a Replaced Drive FRU

A replaced drive FRU is automatically reconstructed by the Sun StorEdge T3 disk tray. If you should need to rebuild the replaced drive FRU manually, do so as follows:

#### **1. On the disk tray, type:**

t300:/:<34>**vol recon u***n***d***n* **from\_standby**

where undn is the unit (u) number  $(n)$  and the drive (d) number  $(n)$  of the drive you are rebuilding.

- **2. Start a second telnet session with the disk tray to check rebuild progress.**
- **3. Check rebuild progress using the** proc list **command.**

The information in the PERCENT column and the TIME column, which shows the elapsed time, enables you to estimate when the volume will complete reconstruction.

```
t300:/:<35>proc list
VOLUME CMD_REF PERCENT TIME COMMAND
v1 20241 23 0:09 vol recon
```
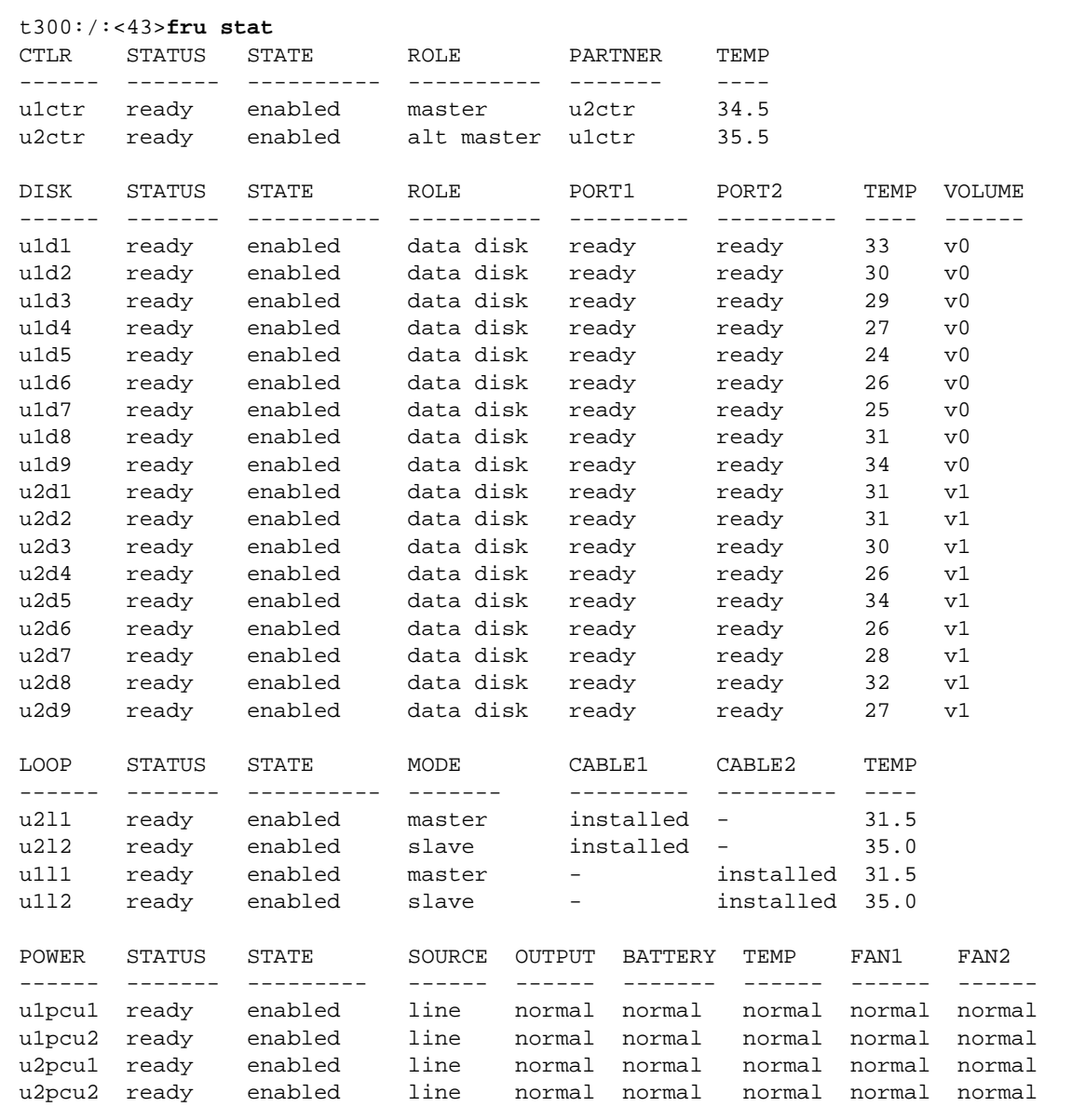

#### **4. Check the drive status to ensure reconstruction of the replaced drive FRU has completed.**

**Note –** There can be a delay between the time when drive reconstruction is started and when the fru stat output displays an optimal status. If the drive is under reconstruction when you run the fru stat command, the command output will show the drive as missing. Once the drive finishes rebuilding, the fru stat output will show the drive as ready.

#### 5.2.2.2 Controller Card

Replacing a controller card does not require any special command line administration, other than verifying its state using the fru stat command. For information on the controller card and how to replace it, refer to Section 5.2.5, "Controller Card," in the *Sun StorEdge T3 Disk Tray Installation, Operation, and Service Manual.*

#### 5.2.2.3 Power and Cooling Unit

The replacement of the power cooling unit FRU should be done as quickly as possible to maintain full redundancy. For additional information including replacement instructions, refer to Section 5.2.2, "Power and Cooling Units" in the *Sun StorEdge T3 Disk Tray Installation, Operation, and Service Manual.*

**Note –** The UPS battery, which is built into the power and cooling unit, will show a fault when the unit is first installed before it recharges. This battery goes through a refresh cycle once every 14 days. To verify the refresh cycle, use the fru stat or refresh -s command.

#### 5.2.2.4 Interconnect Card

Replacing an interconnect card does not require any special command line administration, other than verifying its state using the fru stat command. For information on the interconnect card and how to replace it, refer to Section 5.2.4, "Interconnect Cards," in the *Sun StorEdge T3 Disk Tray Installation, Operation, and Service Manual.*

**Note –** In fru stat output, information on the interconnect card is listed under the LOOP category.

### 5.2.2.5 Chassis and Centerplane

It is unlikely that the disk tray chassis and centerplane, which is one FRU, will ever need to be replaced. If it does need to be replaced, contact your Sun service representative. Only trained, qualified service providers should replace a disk tray chassis and centerplane.

### <span id="page-62-0"></span>5.2.3 Verifying the FRU Replacement

**1. After replacing the FRU, check the firmware level of the new FRU using the** ver **and** fru list **commands to determine if it has the same firmware level as the FRU you replaced.**

See [Section 5.2.1 "Verifying the FRU Firmware Level" on page 5-6](#page-57-1). If the firmware level of the new FRU is a later release, you will need to upgrade all firmware. For instructions on how to upgrade firmware, refer to the Service chapter in the *Sun StorEdge T3 Disk Tray Installation, Operation, and Service Manual*.

#### **2. Check the FRU status to verify that the failure has been corrected using the** fru stat **command.**

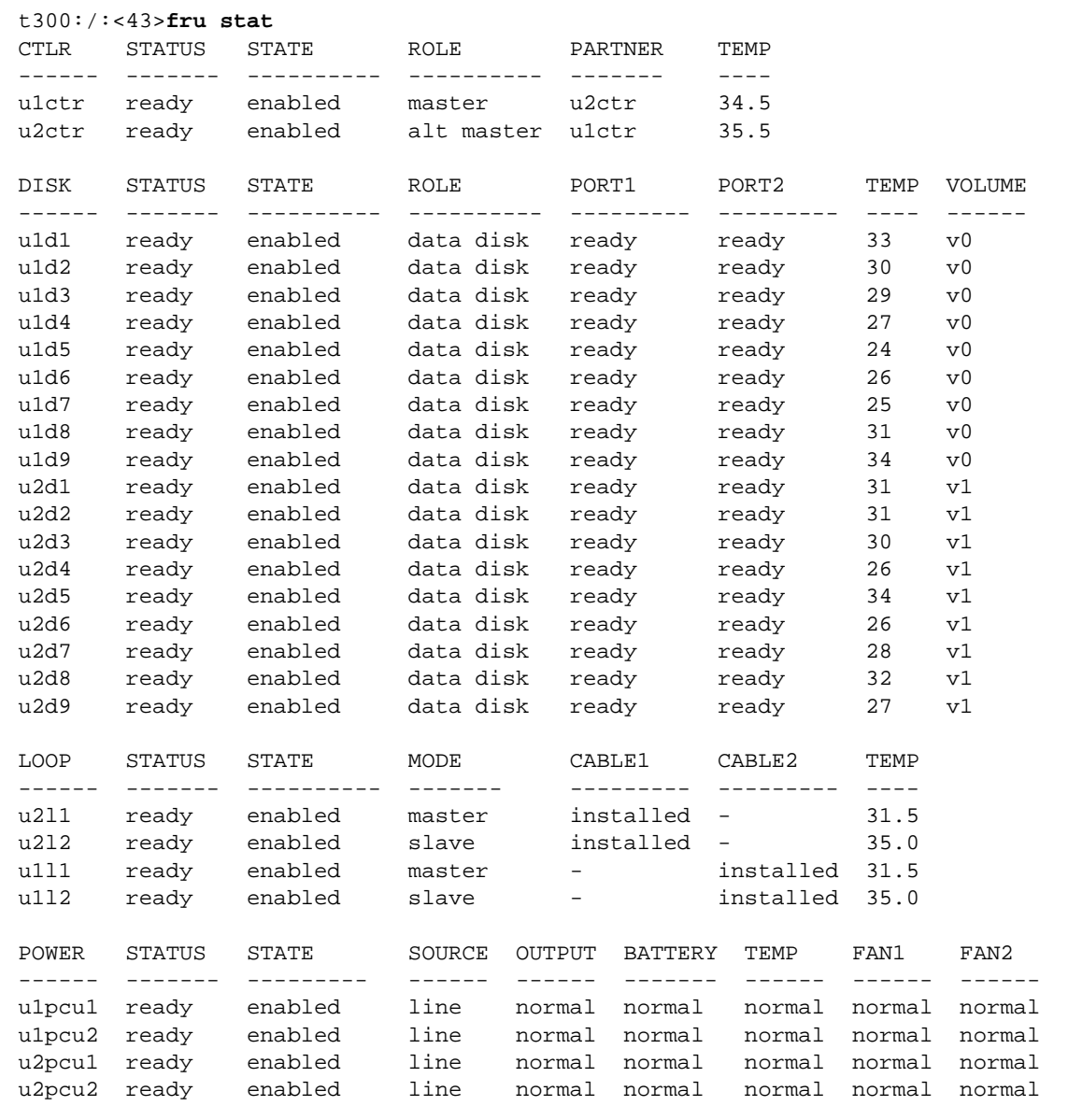

**Note –** When checking disk drive status, there can be a delay between the time when drive reconstruction is started and when the fru stat output displays an optimal status. If the drive is under reconstruction when you run the fru stat command, the command output will show the drive as missing. Once the drive finishes rebuilding, the fru stat output will show the drive as ready.

## <span id="page-64-0"></span>5.3 Identifying Miscabled Partner Groups

If you configure a partner group that has booted successfully, but you are unable to establish a telnet connection, a possible cause is that the partner group has been cabled together incorrectly.

The interconnect cable connections between dual controller units are critical for determining which unit is the master controller and which is the alternate master. If the interconnect cables are not properly installed on the interconnect cards, it is possible for the top unit to boot as the master controller, and the bottom unit would assume alternate master status. This becomes a problem because the host has been configured to use the MAC address of the bottom unit.

If the bottom unit is incorrectly cabled making the bottom unit the alternate master, the bottom unit's ethernet port will be inactive unless a failover situation occurs. In that event, the IP and MAC address of the bottom unit will take over the values of the master (top) unit.

If you suspect the partner group has been cabled together incorrectly, the following procedure can help you determine if the top unit is acting as the master controller.

#### **1. Determine the MAC address of the top unit.**

The MAC address is located on a pull-out tab at the front of the unit, to the left of the first disk drive. ([FIGURE 5-1](#page-65-0)).

<span id="page-65-0"></span>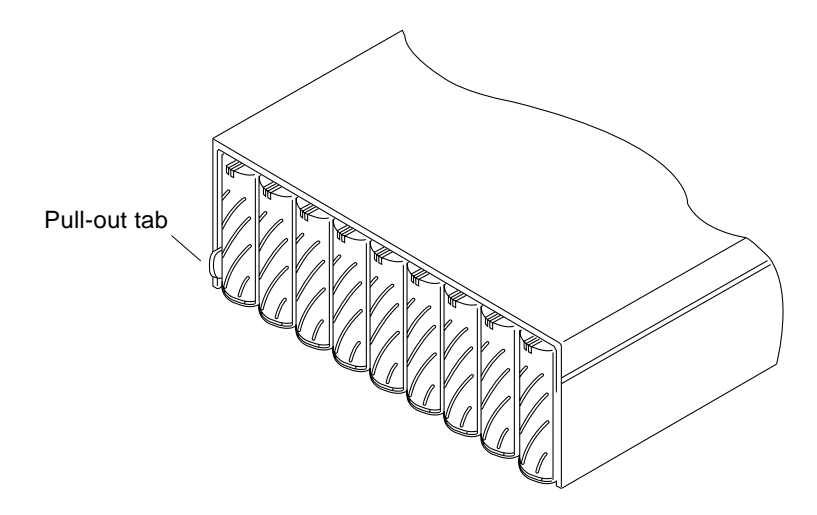

**FIGURE 5-1** MAC Address on Pull-out Tab

- **2. Edit the files on the RARP server to include the MAC address of the top unit.**
	- **a. Edit the** /etc/ethers **file by adding the MAC address and disk tray name.** For example:

**8:0:20:7d:93:7e** *disk-tray-name*

In this example:

- $\blacksquare$  8:0:20:7d:93:7e is the MAC address
- *disk-tray-name* would be the name of the master controller unit.
- **b. Edit the** /etc/hosts **file with the IP address and disk tray name.**

For example:

**192.129.122.111** *disk-tray-name*

In this example, 192.129.122.111 is the assigned IP address.

**c. Edit the** /etc/nsswitch.conf **file to reference the local system files.**

To ensure the Solaris software environment uses the changes made to  $/etc/$ ethers and /etc/hosts files, edit the host and ethers entries in the /etc/ nsswitch.conf file so that the files parameter appears before the [NOTFOUND=return] statements as shown:

hosts: nis files [NOTFOUND=return] ethers: nis files [NOTFOUND=return]

**d. Determine if the RARP daemon is running by typing:**

```
# ps -eaf | grep rarpd
```
- If the RARP daemon is running, proceed to [Step 3.](#page-67-0)
- If the RARP daemon is not running, continue to the next step.

#### **e. Start the RARP daemon in the Solaris environment by typing:**

```
# /usr/sbin/in.rarpd -a &
```
<span id="page-67-0"></span>**3. Make sure you have an ethernet connection to the 10BASE-T port of the top unit.**

See the cabling section in the *Sun StorEdge T3 Disk Tray Installation, Operation, and Service Manual* for more information. If you do not have an ethernet connection to the top unit but have one to the bottom unit, remove the cable from the bottom unit and connect it to the top unit.

**4. Press the power switch on the power and cooling units on both disk trays to remove AC power (**[FIGURE 5-2](#page-67-1)**).**

After pressing the switches, it may take some time for the units to power off while shutdown procedures are performed. Wait until the units have powered off completely.

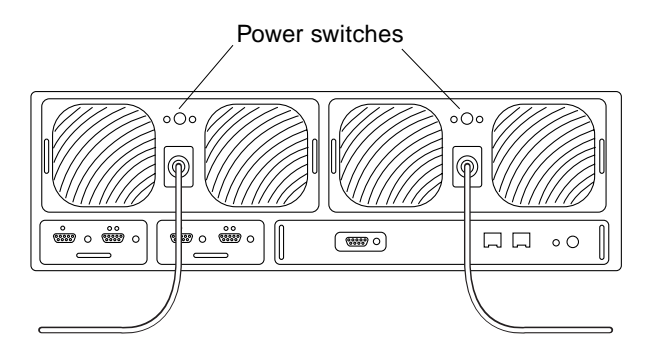

**FIGURE 5-2** Power Switch Locations

<span id="page-67-1"></span>**5. After both units have powered off, press the power switch on the power and cooling units again to restore power to and reset the disk trays.**

It may take up to several minutes for the disk trays to power on and come back online. All LEDs will be green when the unit is fully powered on.

#### **6. After the units are fully powered on, start a telnet session.**

The telnet session will connect to the top unit.

If you still cannot start a telnet session, investigate the following other possible causes:

- **RARP server not responding.** To determine if this is the problem:
	- Verify that the RARP daemon is running on the host system.
	- Verify that the /etc/nsswitch.conf file is properly configured on the RARP server.
	- In the Solaris environment, use the  $\mathsf{smooth}(1M)$  command to verify that the disk tray is attempting to establish RARP communication with the Solaris server.
- **MAC address is incorrect.** In the Solaris environment, use the  $\text{smooth}(1M)$ command to specify the MAC address of the disk tray and see if any RARP packets are transmitted. If nothing is observed during a reboot of the disk tray, verify that the MAC address on the disk tray label matches the MAC address configured on the RARP server.
- **Netmask is incorrect.** The default netmask address used on the disk tray is 255.255.255.0. If your local subnet uses a different netmask, the RARP operation may not work.
- **Inoperable network connections.** If you are using hubs to connect to the network, try eliminating or replacing the hub.

# <span id="page-68-0"></span>5.4 Identifying Data Channel Failures

The data channel encompasses the host data path that extends from the host bus adapter to the media interface adapter (MIA) attached to the disk tray. Errors in the host data channel are outside of the scope of the Sun StorEdge T3 disk tray. To determine failures in the data path, you must use host-based application diagnostics, such as the StorTools product for the Solaris operating environment.

Refer to the documentation of the selected diagnostics tool for information on identifying data channel failures.

## Command Descriptions

This appendix contains descriptions of the commands supported by the Sun StorEdge T3 disk tray and is divided into the following sections:

- ["Commands List" on page A-1](#page-70-0)
- ["FRU Identifiers" on page A-3](#page-72-0)
- ["Command Summaries" on page A-4](#page-73-0)

## <span id="page-70-0"></span>A.1 Commands List

[TABLE A-1](#page-71-0) contains an alphabetical listing of the commands supported by the disk tray. To generate the command descriptions, use the *command-name* help command.

For example, for information on the reset command, type:

```
t300:/:<9>reset help
usage: reset [ -y ]
```

| Command  | <b>Description</b>                                     | Re-entrant <sup>1</sup> | Page     |
|----------|--------------------------------------------------------|-------------------------|----------|
| boot     | Boot system                                            | No                      | $A - 4$  |
| disable  | Disable certain FRUs                                   | No                      | $A - 5$  |
| disk     | Disk administration                                    | $\rm No$                | $A - 5$  |
| enable   | Enable certain FRUs                                    | No                      | $A - 6$  |
| ep       | Program the flash EPROM                                | $\rm No$                | $A - 6$  |
| fru      | Display the FRU information                            | $\rm No$                | $A-7$    |
| help     | Display reference manual pages                         | <b>Yes</b>              | $A-8$    |
| id       | Display FRU identification summary                     | $\rm No$                | $A-8$    |
| 1pc      | Get interconnect card property                         | $\rm No$                | $A - 10$ |
| ofdg     | Perform back-end offline loop diagnostics              | No                      | $A - 11$ |
| port     | Configure the interface port                           | $\rm No$                | $A - 12$ |
| proc     | Display status of outstanding vol processes            | No                      | $A - 13$ |
| refresh  | Start/stop battery refreshing or display its<br>status | No.                     | $A-13$   |
| reset    | Reset system                                           | <b>Yes</b>              | $A - 15$ |
| set      | Display or modify the set information                  | N <sub>0</sub>          | $A - 15$ |
| shutdown | Shutdown disk tray or partner group                    | $\rm No$                | $A - 17$ |
| sys      | Display or modify the system information               | $\rm No$                | $A-18$   |
| ver      | Display software version                               | $\rm No$                | $A - 19$ |
| vol      | Display or modify the volume information               | No                      | $A-19$   |

<span id="page-71-0"></span>**TABLE A-1** Commands Listed in Alphabetical Order

1. A re-entrant command is one that can be run in multiple telnet sessions to the same disk tray.
# <span id="page-72-1"></span>A.2 FRU Identifiers

Many commands use a FRU identifier to refer to a particular FRU in a disk tray. This identifier contains a unit constant (u), the unit number (e*ncid*), the FRU constant (ctr for controller card, pcu for power and cooling unit, l for interconnect card, d for disk drive) and the FRU number (*n*). [TABLE A-2](#page-72-0) lists the possible FRU variables as they appear in this appendix.

| <b>FRU</b>             | <b>Identifier</b>           | Unit number                                                             |
|------------------------|-----------------------------|-------------------------------------------------------------------------|
| Controller card        | uencidetr                   | encid = unit number $(1, 2, )$                                          |
| Power and cooling unit | $u$ encid $pcu$ [1 2]       | encid = unit number $(1, 2, )$<br>$n = pcu$ number $(1, 2)$             |
| Interconnect card      | uencid $1\left[1\right 2$ ] | encid = unit number $(1, 2, )$<br>$n =$ interconnect card number (1, 2) |
| Disk drive             | uenciddn                    | encid = unit number $(1, 2, )$<br>$n =$ disk drive number (1 to 9)      |

<span id="page-72-0"></span>**TABLE A-2** FRU Identifiers

# A.3 Command Summaries

## A.3.1 boot

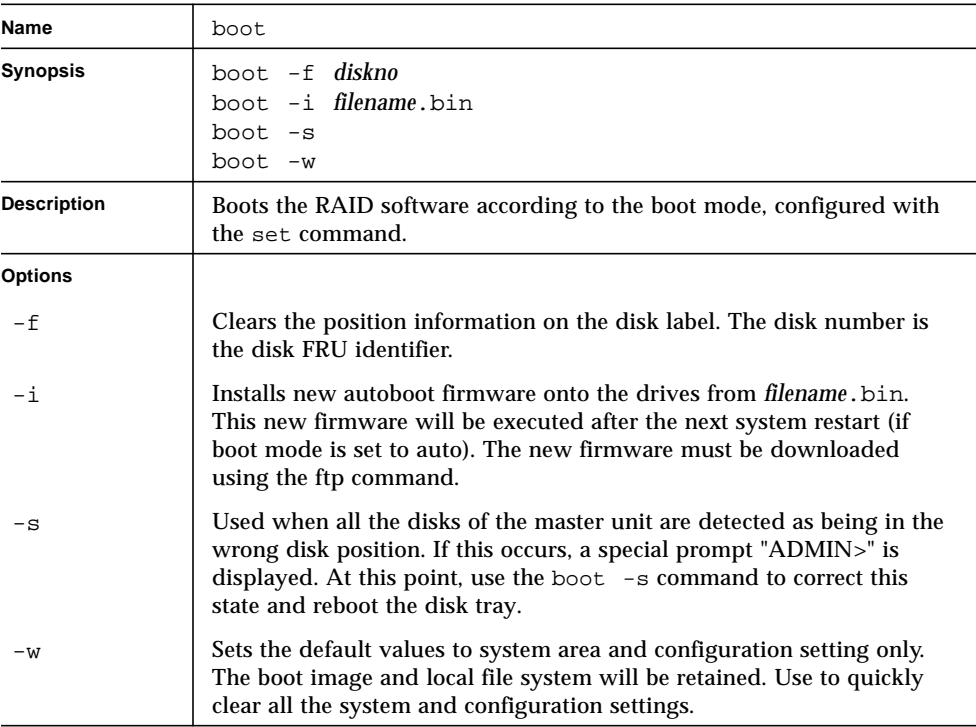

#### **TABLE A-3** boot Command Summary

## A.3.2 disable

**TABLE A-4** disable Command Summary

| Name               | disable                                                        |
|--------------------|----------------------------------------------------------------|
| <b>Synopsis</b>    | disable uencid<br>disable uencidl $[1 2]$                      |
| <b>Description</b> | Disables specified FRUs.                                       |
| <b>Arguments</b>   | See Section A.2 "FRU Identifiers" on page A-3 for definitions. |

### A.3.3 disk

**TABLE A-5** disk Command Summary

| <b>Name</b>        | disk                                                                          |
|--------------------|-------------------------------------------------------------------------------|
| <b>Synopsis</b>    | disk version drives<br>disk download drives filename                          |
| <b>Description</b> | Controls, displays and configures disks.                                      |
| <b>Options</b>     |                                                                               |
| version            | Displays the firmware version of the selected drive(s).                       |
| download           | Updates the selected drive(s) with new firmware specified by the<br>filename. |
| <b>Arguments</b>   |                                                                               |
| drives             | The disk drive numbers.                                                       |
| filename           | The file to use for drive firmware updates.                                   |

## A.3.4 enable

**TABLE A-6** enable Command Summary

| Name               | enable                                                         |
|--------------------|----------------------------------------------------------------|
| <b>Synopsis</b>    | enable uencid<br>enable $uencid1 [1 2]$                        |
| <b>Description</b> | Enables specific FRUs.                                         |
| <b>Arguments</b>   | See Section A.2 "FRU Identifiers" on page A-3 for definitions. |

### A.3.5 ep

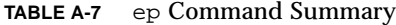

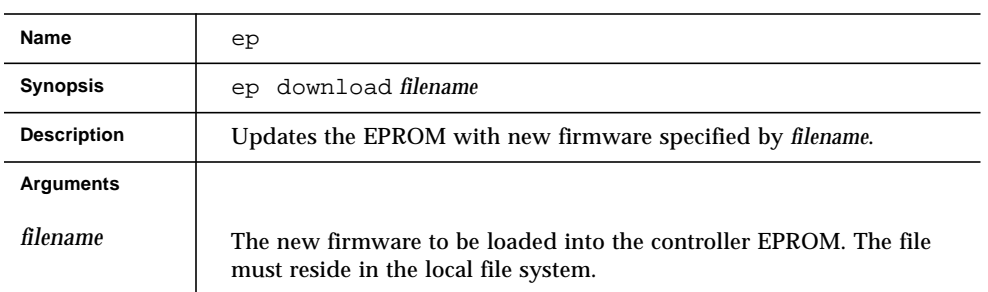

## A.3.6 fru

| Name                               | fru                                                                                                    |
|------------------------------------|----------------------------------------------------------------------------------------------------|
| <b>Synopsis</b>                    | fru l[ist]<br>fru list sys<br>fru list un<br>fru list unctrl<br>fru list undn<br>fru list unln<br>fru list unpcun<br>fru list unmpn1<br>fru s[tat]<br>fru stat sys<br>fru stat un<br>fru stat unctrl<br>fru stat undn<br>fru stat unln<br>fru stat unpcun<br>fru st[atistic]<br>fru statistic sys<br>fru statistic un<br>fru statistic undn<br>fru statistic ump1 [clear]<br>fru statistic unvoln [clear]<br>fru myuid |
| <b>Description</b>                 | Displays the field-replaceable unit (FRU) information.                                                                                                    |
| <b>Options</b><br>list<br>list sys | Displays all FRU IDs types, vendor, model, version, and serial number.                                                                                                    |
| stat sys<br>statistic              | Displays the status and role of each tray.<br>Displays I/O statistics.                                                                                                    |
| sys                                |                                                                                                    |
| myuid                              | Displays the current controller.                                                                                                    |
| <b>Arguments</b>                   | See Section A.2 "FRU Identifiers" on page A-3 for definitions.                                                                                                    |

**TABLE A-8** fru Command Summary

## A.3.7 help

**TABLE A-9** help Command Summary

| Name               | help               |
|--------------------|--------------------|
| Synopsis           | help               |
| <b>Description</b> | Displays commands. |

### A.3.8 id

#### **TABLE A-10** id Command Summary

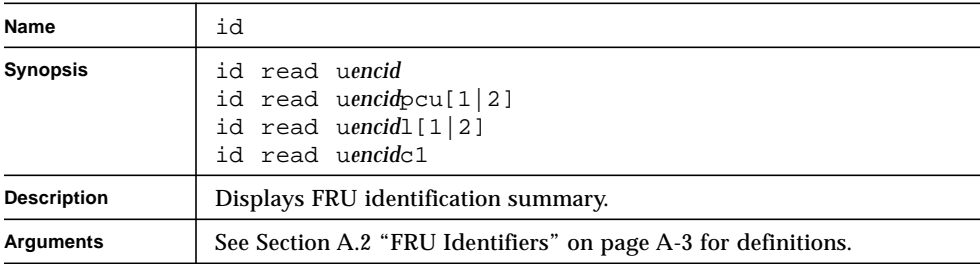

## A.3.9 logger

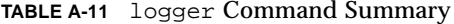

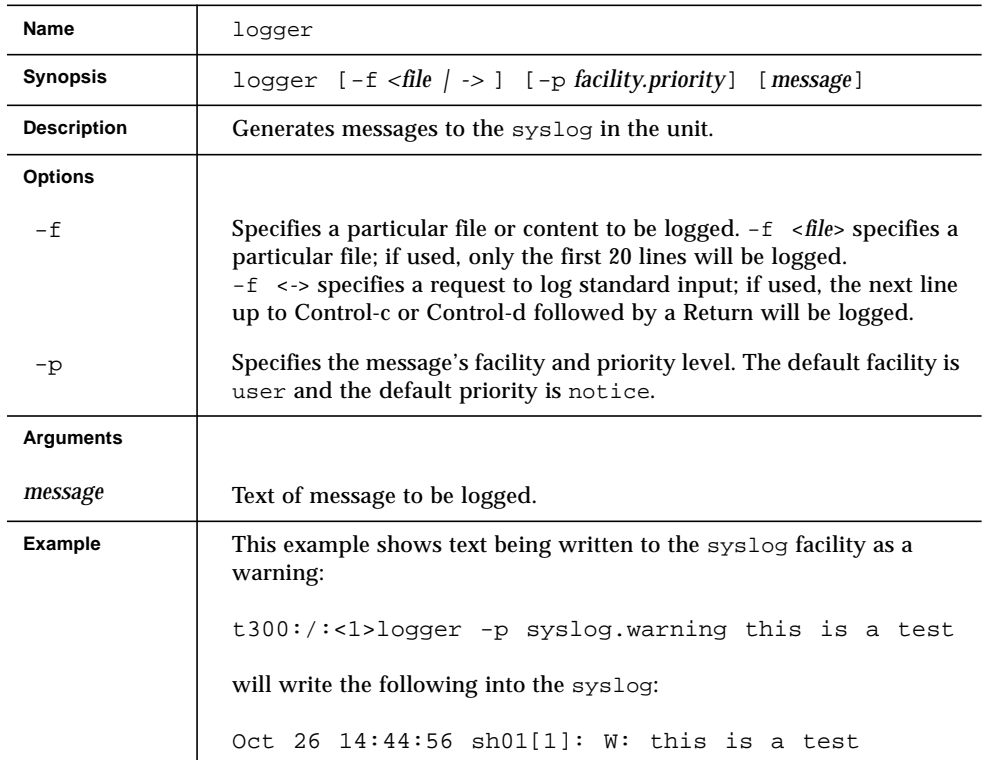

Appendix A Command Descriptions **A-9**

## A.3.10 lpc

| Name               | 1pc                                                                                                    |
|--------------------|----------------------------------------------------------------------------------------------------|
| <b>Synopsis</b>    | lpc version<br>$1pc$ download uencid $1\{1 2\}$ filename<br>1pc reboot $uencid1\{1 2\}$<br>$lpc$ rsn uencid $1\{1 2\}$<br>1pc rid $uencid1\{1 2\}$<br>1pc ledtest uencid $1\{1 2\}$ delay                         |
| <b>Description</b> | A utility to display and upgrade interconnect cards.                                                                                                    |
| <b>Options</b>     |                                                                                                    |
| version            | Displays each interconnect card firmware version.                                                                                                    |
| download           | Downloads new interconnect card firmware.                                                                                                    |
| reboot             | Executes soft reset to selected interconnect card.                                                                                                    |
| rsn                | Displays serial number.                                                                                                    |
| rid                | Displays interconnect card vendor id and product id.                                                                                                    |
| ledtest            | Tests LEDs controlled through the interconnect card. This option does<br>not test the AC LED on the PCU or the drive activity LED on disk<br>drives; these LEDs are not controlled through the interconnect card. |
| <b>Arguments</b>   |                                                                                                    |
| uencid             | Unit ID. See Section A.2 "FRU Identifiers" on page A-3 for definitions.                                                                                                    |
| filename           | File name of new firmware to download.                                                                                                    |

**TABLE A-12** lpc Command Summary

# A.3.11 ofdg

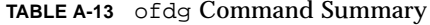

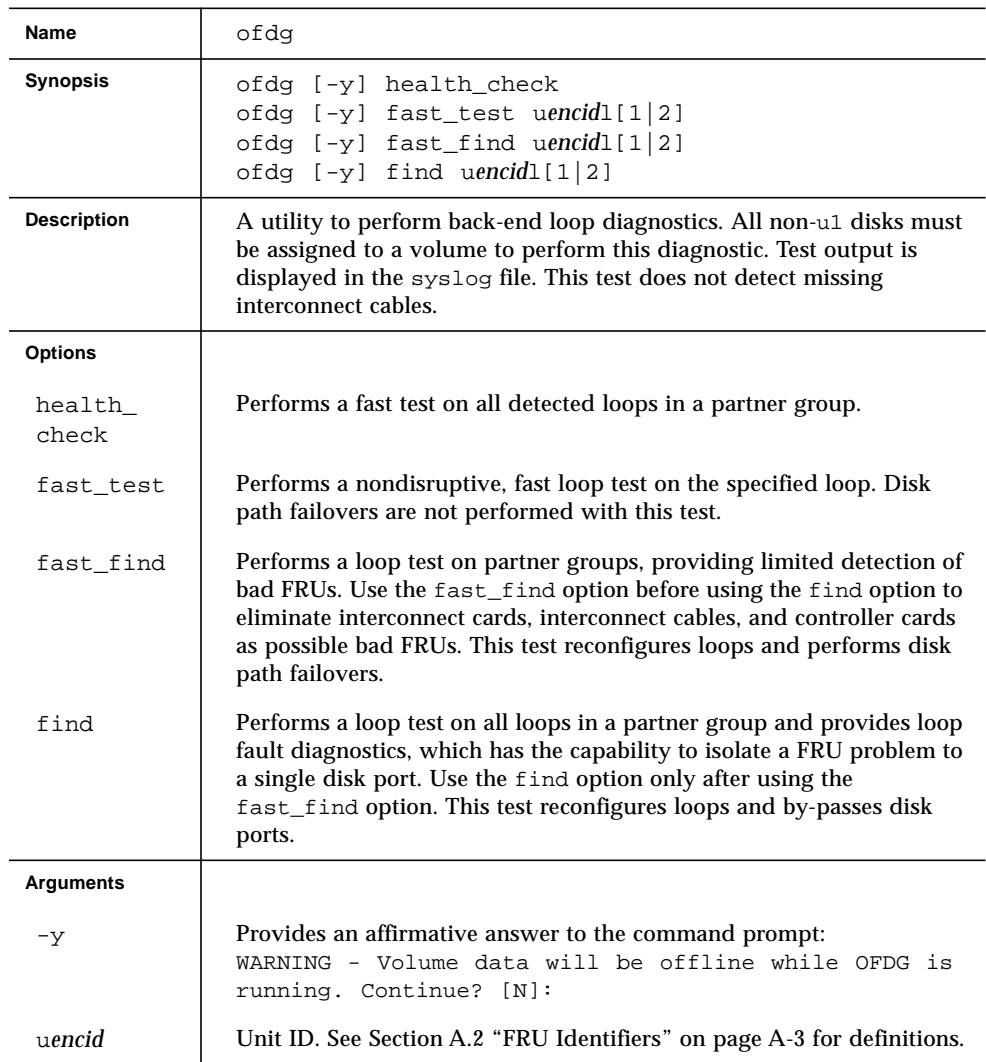

## A.3.12 port

| Name               | port                                                                                                    |
|--------------------|----------------------------------------------------------------------------------------------------|
| <b>Synopsis</b>    | port list<br>port set port targetid target_id_value   s[oft]<br>port host port sun   other<br>port listmap [port]                           |
| <b>Description</b> | A utility used to manage ports.                                                                                                    |
| <b>Options</b>     |                                                                                                    |
| list               | Displays the configuration of the ports.                                                                                                    |
| set                | Modify port parameters and change the port target ID value. Any<br>changes to the target ID require a reset for the changes to take effect. |
| host               | Whenever attaching to a Solaris 2.6 host, add the option 'sun' to the<br>end of the port host command. For example: port host u1p1.         |
| listmap            | Shows the current mappings between host interface ports and LUNS<br>and volumes.                                                            |
| <b>Arguments</b>   |                                                                                                    |
| port               | Specifies the port. The format is: udisk_traypportindex. Examples:<br>ulp1, u2p1                                                            |
| targetid_value     | Specifies the target ID (FC-AL ALPA). Valid values are from 0 to 125;<br>the optional argument s means soft-addressing.                     |
| <b>Examples</b>    | hostname:/:<1>port list<br>port targetid addr_type status host<br>wwn<br>hard online other 50020f230000036a<br>u1p1 1                       |
|                    | hostname:/:<2>port listmap<br>port targetid addr_typelun<br>volume<br>owner<br>access<br>1<br>u1p1 1<br>hard<br>ulvoll<br>u1<br>primary     |
|                    | hostname:/:<3>port set ulpl targetid 6<br>hostname: $/$ : < 4>                                                                              |

**TABLE A-14** port Command Summary

# A.3.13 proc

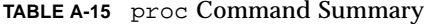

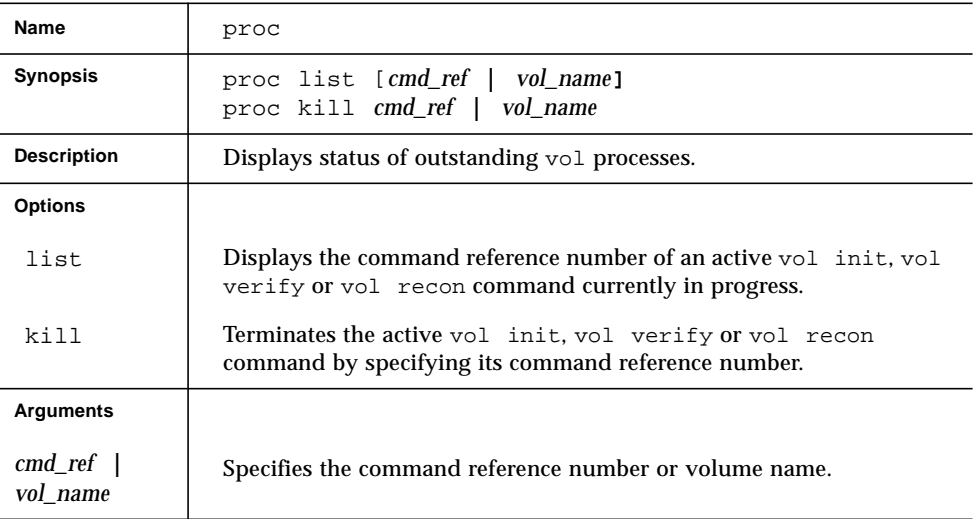

## A.3.14 refresh

| Name               | refresh                                                                                                    |
|--------------------|----------------------------------------------------------------------------------------------------|
| <b>Synopsis</b>    | refresh -c<br>refresh -s<br>refresh -i<br>refresh -k                                                                                                    |
| <b>Description</b> | Starts the battery refresh operation on all power and cooling unit 1<br>batteries, followed by all power and cooling unit 2 batteries. This<br>operation consists of completely discharging and recharging each<br>power and cooling unit battery. Battery refresh takes up to 10 hours for<br>each power and cooling unit.<br>An automatic battery refresh cycle is performed once every 14 days. A<br>manual battery refresh cycle is not required. During this cycle, one<br>battery is always fully charged. Write-behind cache, if selected, will be<br>disabled during the discharge portion of the refresh cycle<br>(approximately 12 minutes) and is enabled for the remainder of the<br>cycle. A battery refresh cycle will not begin unless both batteries are in<br>optimal condition. |
| <b>Options</b>     |                                                                                                    |
| $-c$               | Starts the refresh cycle.                                                                                                    |
| $-\mathbf{S}$      | Reports the refresh cycle status.                                                                                                    |
| $-\mathbf{i}$      | Directs the scheduler to reload the battery configuration file; for field<br>service use only.                                                                                                    |
| $-k$               | Kills the current refreshing task.                                                                                                    |

**TABLE A-16** refresh Command Summary

## A.3.15 reset

**TABLE A-17** reset Command Summary

| Name               | reset                                                                  |
|--------------------|------------------------------------------------------------------------|
| <b>Synopsis</b>    | reset $[-y]$                                                           |
| <b>Description</b> | Resets the controller. Use the sync command before a reset<br>command. |
| Argument           |                                                                        |
| $-y$               | Answers "yes" when prompted to perform reset.                          |

### A.3.16 set

**TABLE A-18** set Command Summary

| Name               | set                                                                                                    |
|--------------------|----------------------------------------------------------------------------------------------------|
| <b>Synopsis</b>    | set bootmode auto   tftp   none<br>set bootdelay seconds<br>set ip value<br>set netmask value<br>set gateway value<br>set tftphost value<br>set tftpfile value<br>set hostname value<br>set logto $1 \mid * \mid$ / filename<br>set loglevel $0$   1   2   3   4<br>set rarp on off |
| <b>Description</b> | Sets and displays the boot parameters. Without any parameters, the<br>set command shows the values of the parameters.                                                                                                    |

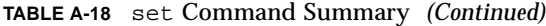

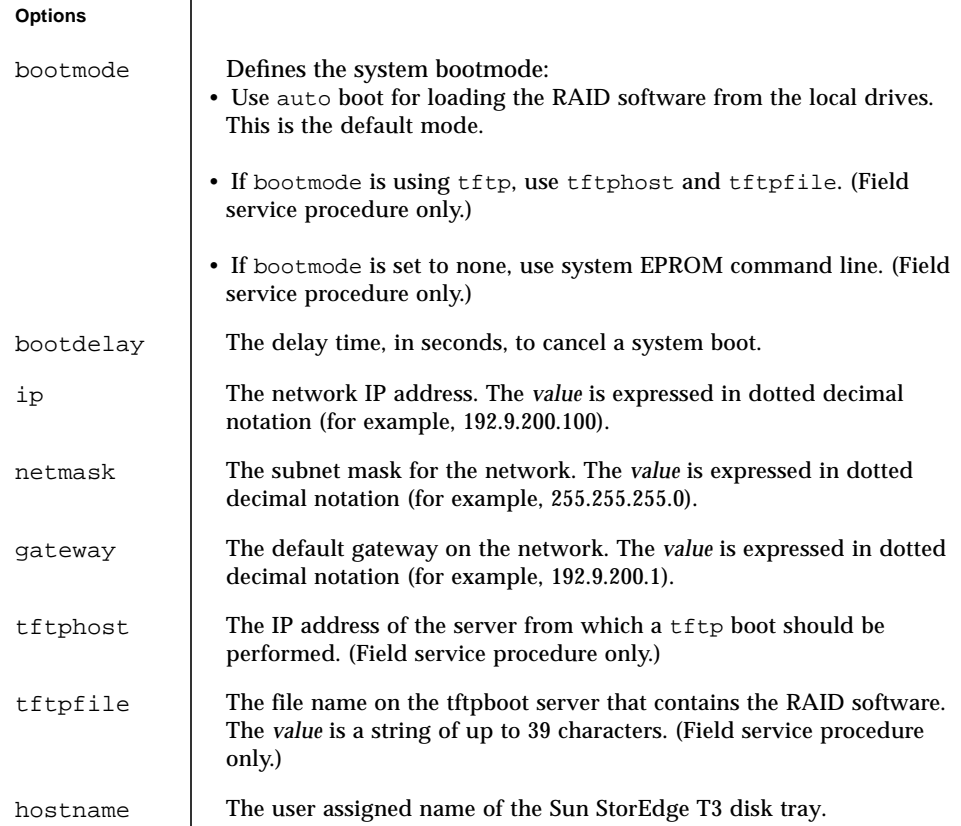

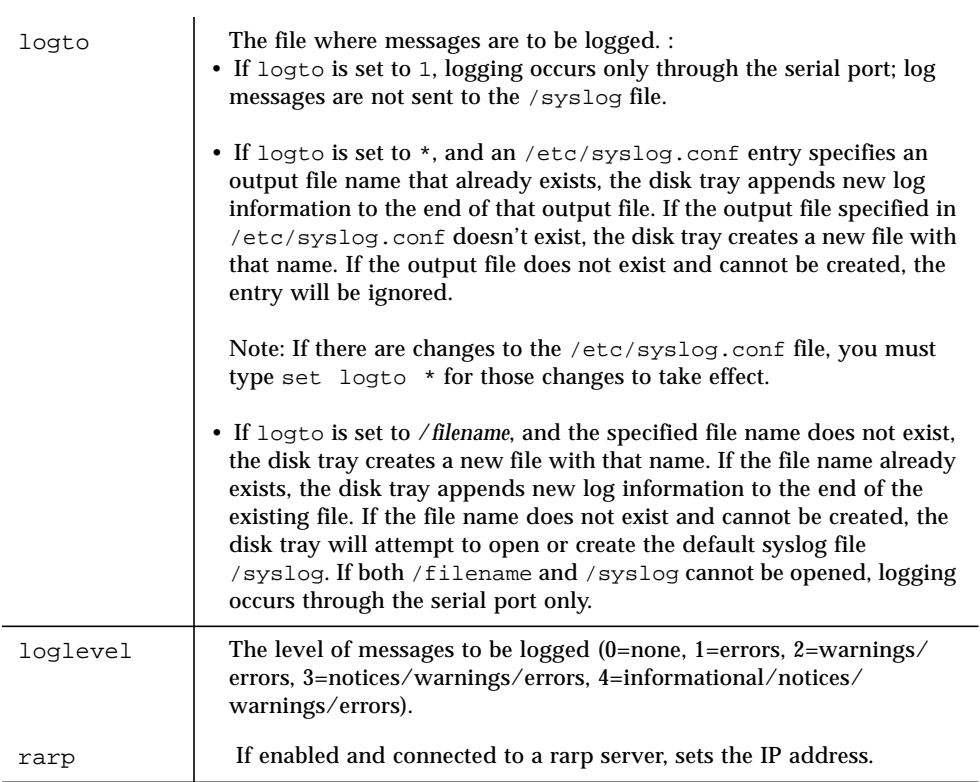

### A.3.17 shutdown

#### **TABLE A-19** shutdown Command Summary

**TABLE A-18** set Command Summary *(Continued)*

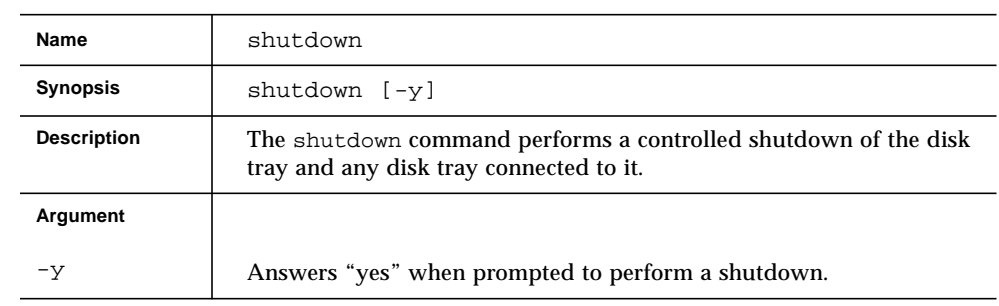

## A.3.18 sys

| Name               | sys                                                                                                    |
|--------------------|----------------------------------------------------------------------------------------------------|
| <b>Synopsis</b>    | sys list<br>sys stat<br>sys blocksize $16k$ 32k 64k<br>sys cache auto writebehind writethrough off<br>sys mirror auto off<br>sys mp_support none   rw<br>sys rd_ahead on off<br>sys recon_rate high   med   low          |
| <b>Description</b> | A utility used to manage system information.                                                                                                    |
| <b>Options</b>     |                                                                                                    |
| list               | Displays the current controller configuration.                                                                                                    |
| stat               | Displays the current controller status.                                                                                                    |
| blocksize          | Sets the system block size, which equals the stripe unit size: the<br>amount of data written to each drive when striping data across<br>drives. The block size can be changed only when there are no<br>volumes defined. |
| cache              | Sets the system caching policy.                                                                                                    |
| mirror             | Turns the cache mirror feature on or off when using dual<br>controllers.                                                                                                    |
| mp_support         | Enables multipathing support when set to rw.                                                                                                    |
| rd ahead           | Sets the number of sequential read commands before automatically<br>switching to datablock read ahead. Set to off to always perform<br>datablock read ahead.                                                             |
| recon rate         | The disk drive reconstruction rate options: high, medium, or low.                                                                                                    |

**TABLE A-20** sys Command Summary

## A.3.19 ver

**TABLE A-21** ver Command Summary

| Name                                                                       | ver |
|----------------------------------------------------------------------------|-----|
| Synopsis                                                                   | ver |
| <b>Description</b><br>Displays the current version of controller software. |     |

### A.3.20 vol

#### **TABLE A-22** vol Command Summary

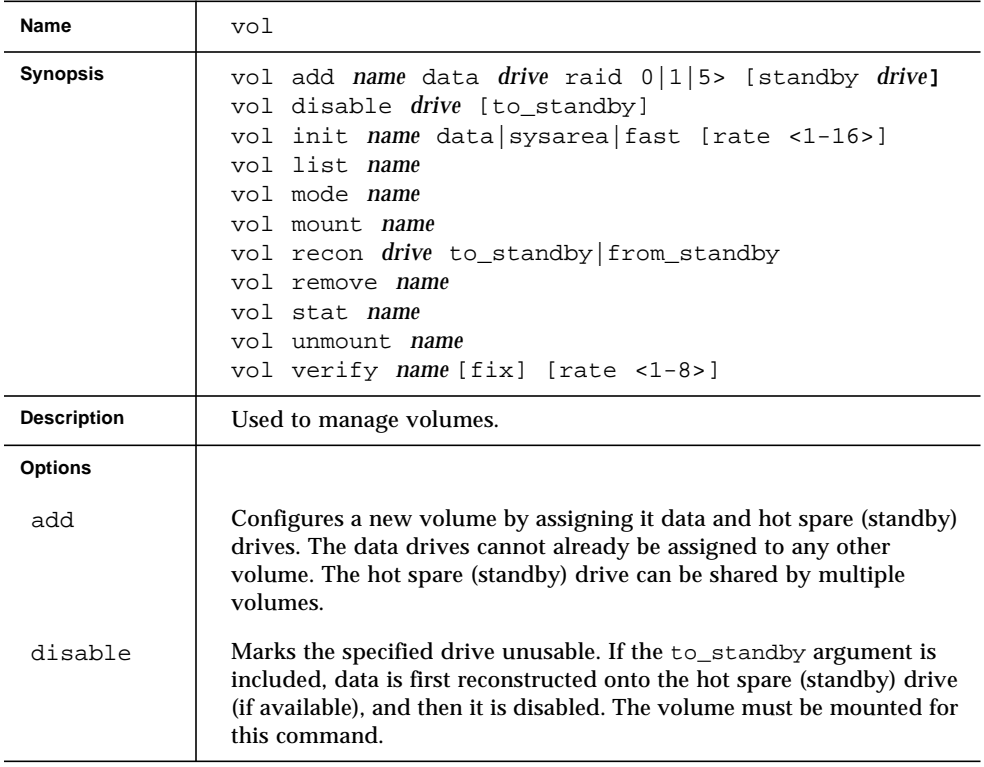

#### **TABLE A-22** vol Command Summary *(Continued)*

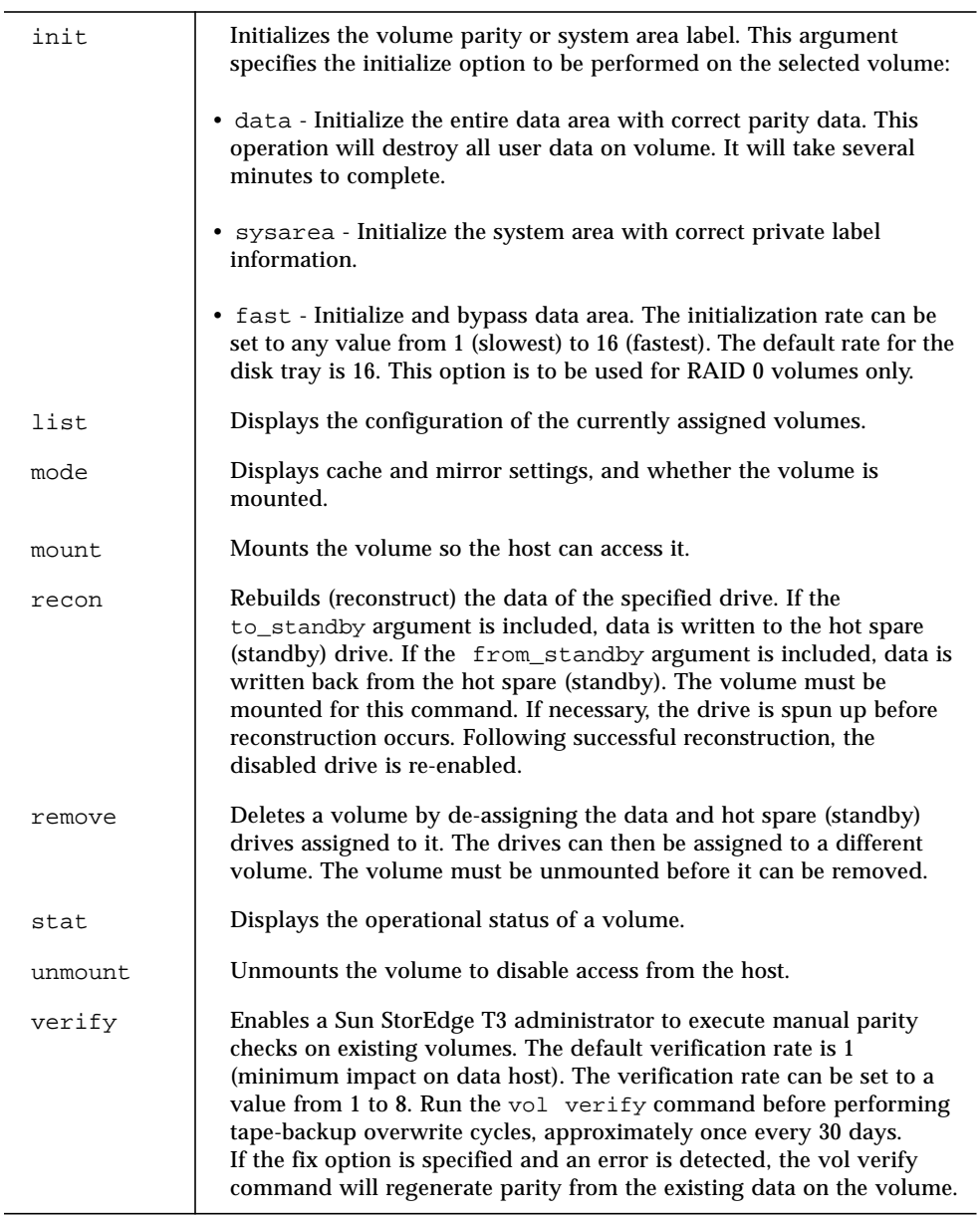

| <b>Arguments</b> |                                                                                                    |  |  |
|------------------|----------------------------------------------------------------------------------------------------|--|--|
| name             | Specifies the volume name.                                                                                                    |  |  |
| drives           | Specifies the set of drives to be assigned to the volume.                                                                                                    |  |  |
| <b>Example</b>   | $t300$ :/:<41>vol list<br>volume capacity raid data<br>standby<br>125.2 GB 5 u1d1-8<br>u1d9<br>v <sub>0</sub><br>125.2 GB 5<br>u2d1-8<br>u2d9<br>v1<br>t300:/:<4>vol add vol-name data u5d1-8 raid 5<br>standby u5d9 |  |  |

**TABLE A-22** vol Command Summary *(Continued)*

# syslog Error Messages

This appendix contains a list of errors that can be reported by the disk tray, along with error definitions.

This appendix is divided into the following sections:

- ["Error Message Syntax" on page B-1](#page-92-0)
- ["Reset Log Types" on page B-12](#page-103-0)
- ["Examples" on page B-12](#page-103-1)

# <span id="page-92-0"></span>B.1 Error Message Syntax

Error message syntax consists of the following three components:

- Message type
- FRU identifier
- Message text

These components are described in the following subsections, including a listing of syslog error and warning messages.

### B.1.1 Message Types

A syslog daemon exists in the hardware RAID controller that records system messages and provides for remote monitoring. There are four possible levels of messages, listed in [TABLE B-1](#page-93-0) in order of severity.

<span id="page-93-0"></span>**TABLE B-1** Message Types

| Message Type | <b>Definition</b>                                                                                                    |
|--------------|----------------------------------------------------------------------------------------------------|
| Error        | Indicates a critical system event requiring immediate user<br>intervention or attention. For example, an over temperature<br>condition or a detected FRU being removed. |
| Warning      | Indicates a possible event requiring eventual user intervention. For<br>example, a FRU being disabled and recovery procedure executed.                                  |
| Notice       | Indicates a system event that may be a side effect of other events or<br>may be a normal condition. For example, the power switch is<br>turned off.                     |
| Information  | Indicates a system event that has no consequence on the running<br>health of the system. For example, a good state of a FRU.                                            |

### B.1.2 FRU Identifiers

The syntax of the error message uses a FRU identifier to refer to a particular FRU in a disk tray. This identifier contains a unit constant  $(u)$ , the unit number  $(n)$ , the FRU constant ( $ctr$  for controller card,  $pcu$  for power and cooling unit, 1 for interconnect card, d for disk drive), and the FRU number (*n*).

| <b>FRU</b>             | <b>Identifier</b> | Unit number                                                      |
|------------------------|-------------------|------------------------------------------------------------------|
| Controller card        | unctr             | $n =$ unit number $(1, 2, )$                                     |
| Power and cooling unit | unpcun            | $n =$ unit number $(1, 2, )$<br>$n = pcu$ number $(1, 2)$        |
| Interconnect card      | un 1n             | $n =$ unit number $(1, 2, )$<br>$n =$ interconnect number (1, 2) |
| Disk drive             | undn              | $n =$ unit number $(1, 2, )$<br>$n =$ disk drive number (1 to 9) |

**TABLE B-2** FRU Identifiers

## B.1.3 Error Message Listing

[TABLE B-3](#page-94-0) lists possible error messages, which are divided into FRU categories and "other."

<span id="page-94-0"></span>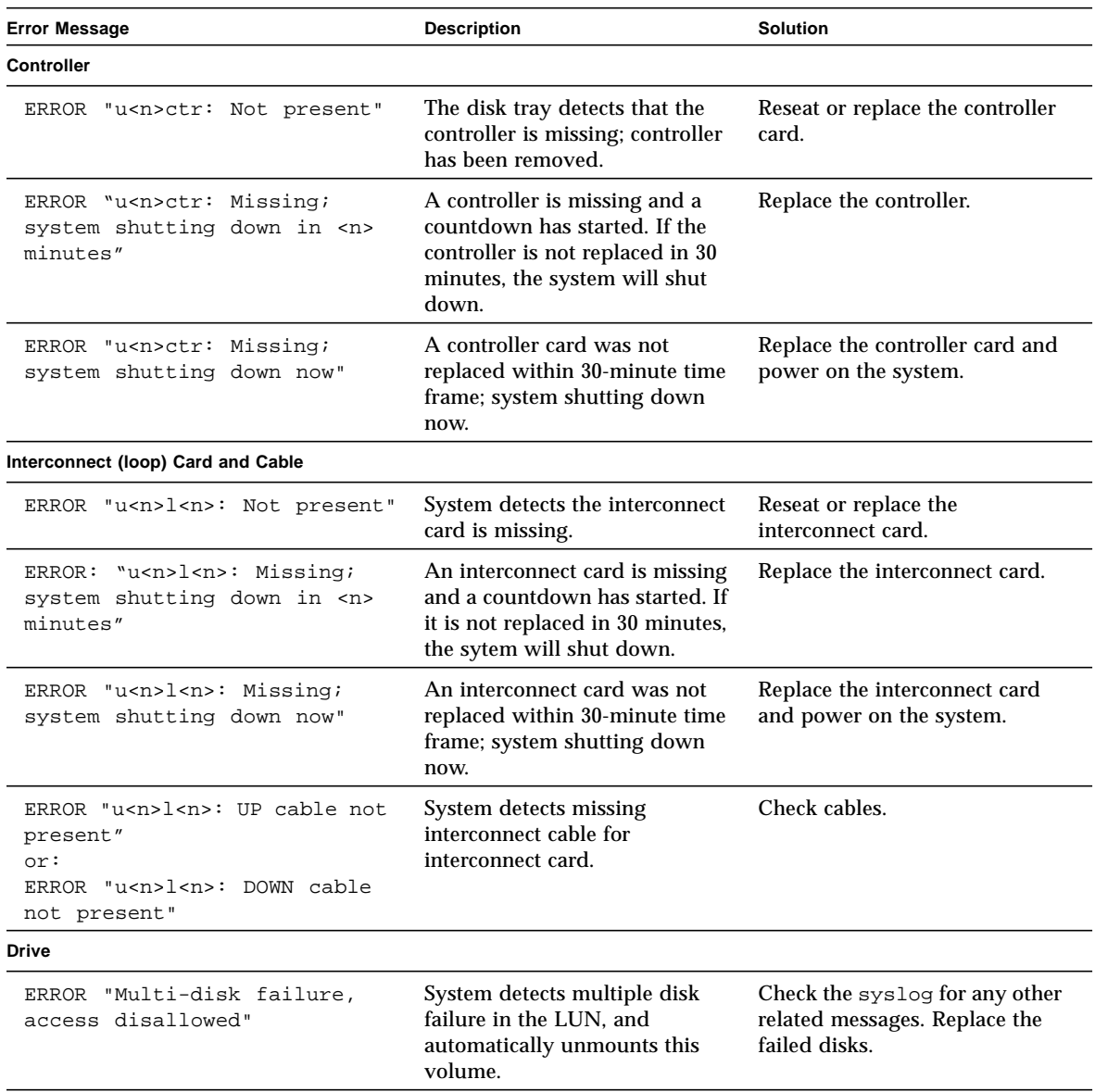

#### **TABLE B-3** Error Messages

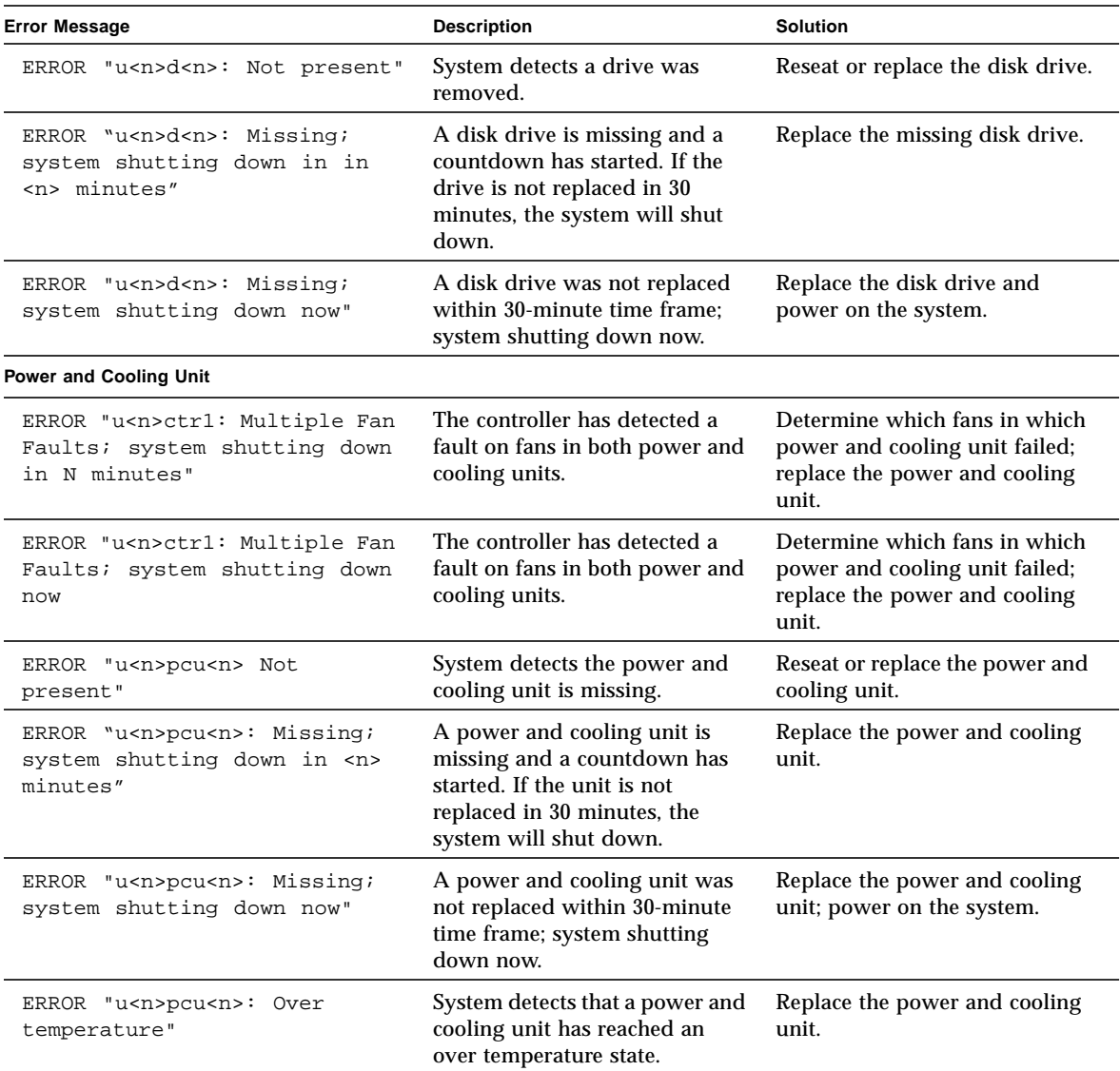

#### **TABLE B-3** Error Messages *(Continued)*

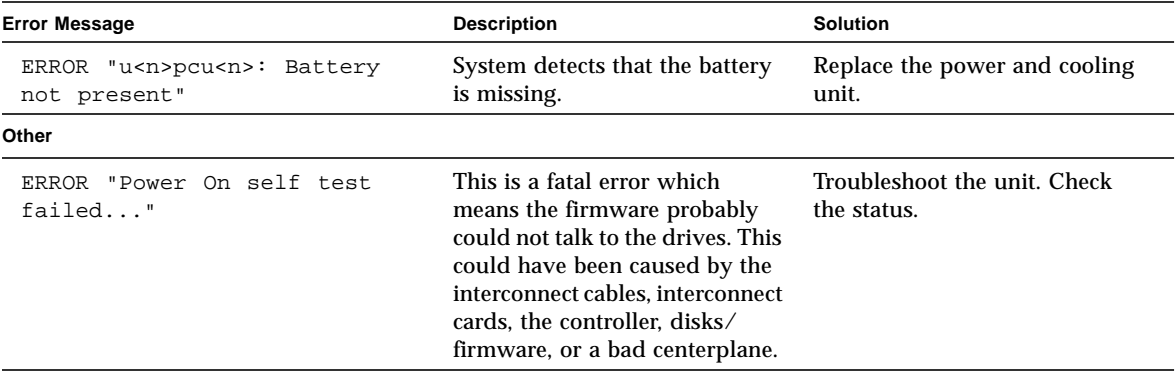

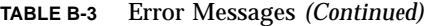

## B.1.4 Warning Message Listing

[TABLE B-4](#page-97-0) lists possible warning messages, which are divided into FRU categories and "other."

<span id="page-97-0"></span>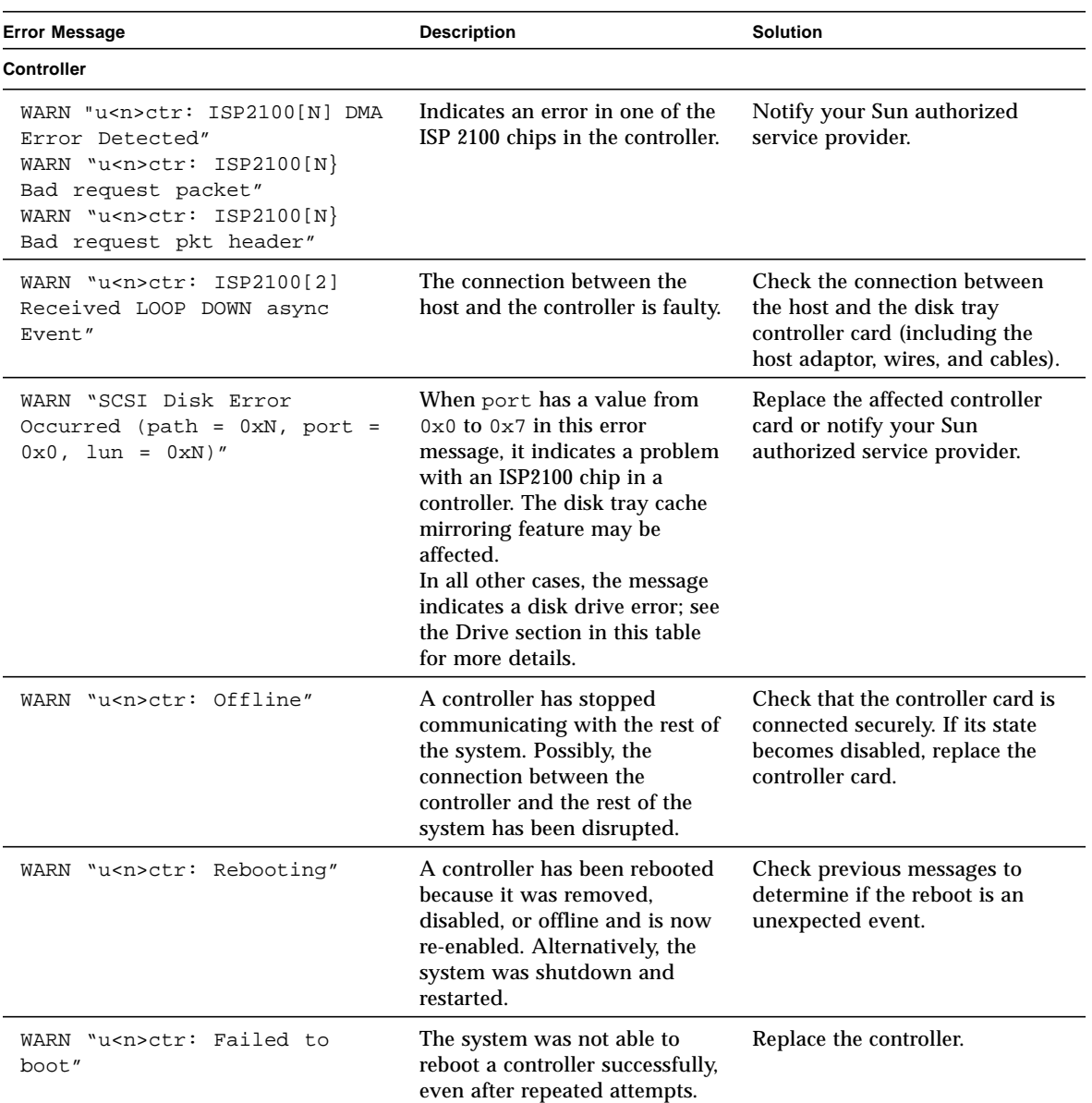

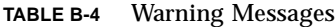

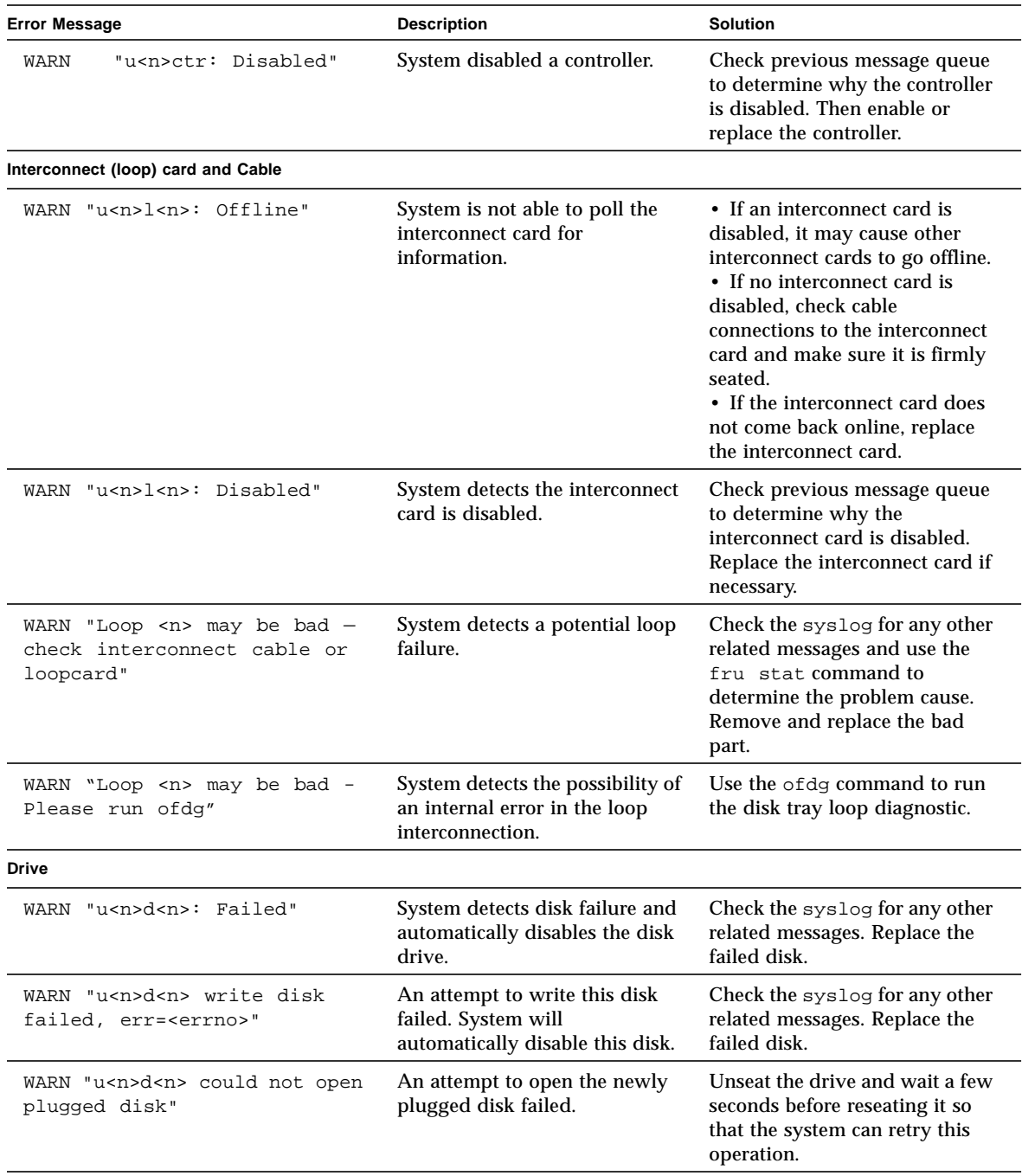

#### **TABLE B-4** Warning Messages *(Continued)*

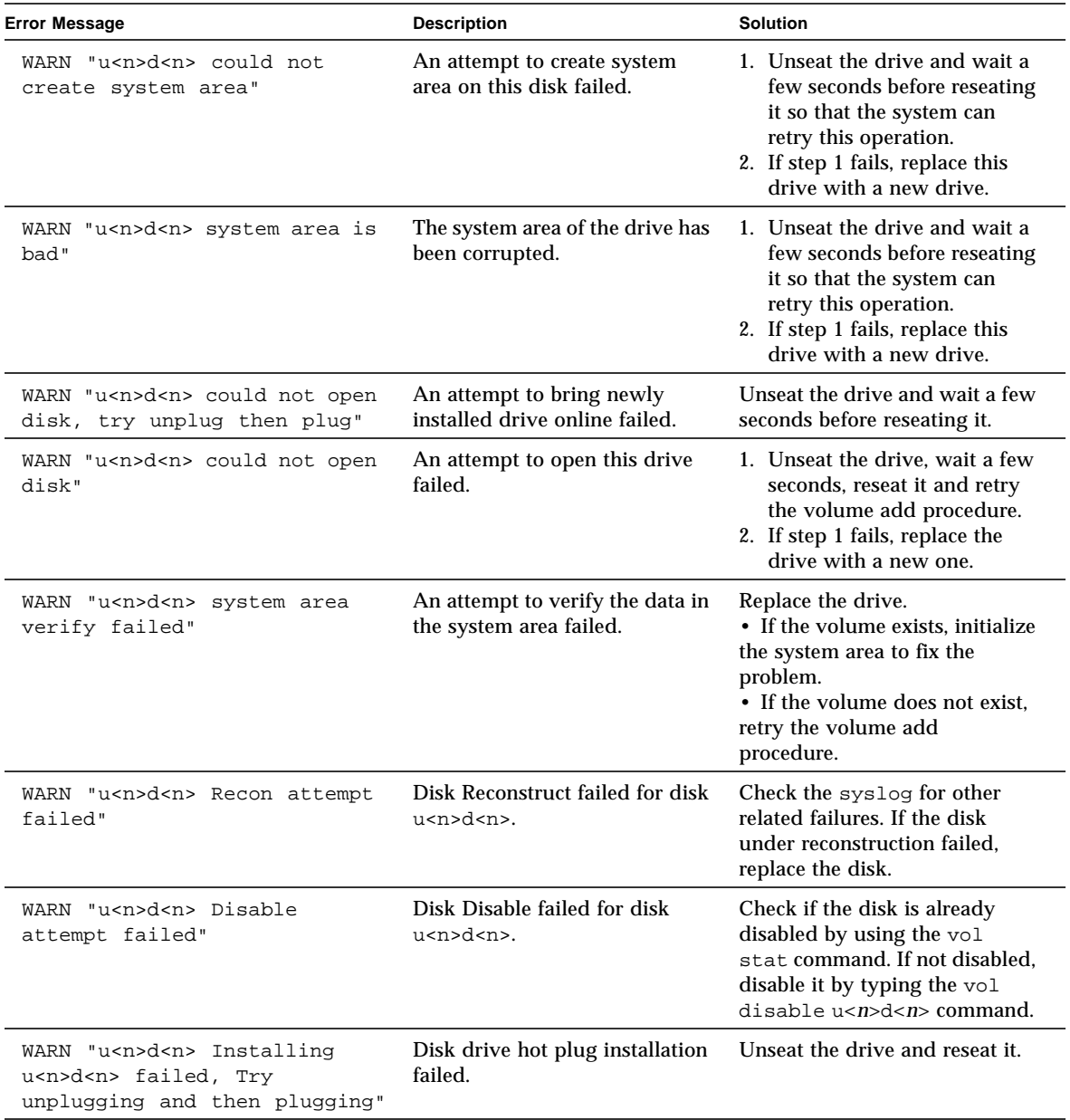

#### **TABLE B-4** Warning Messages *(Continued)*

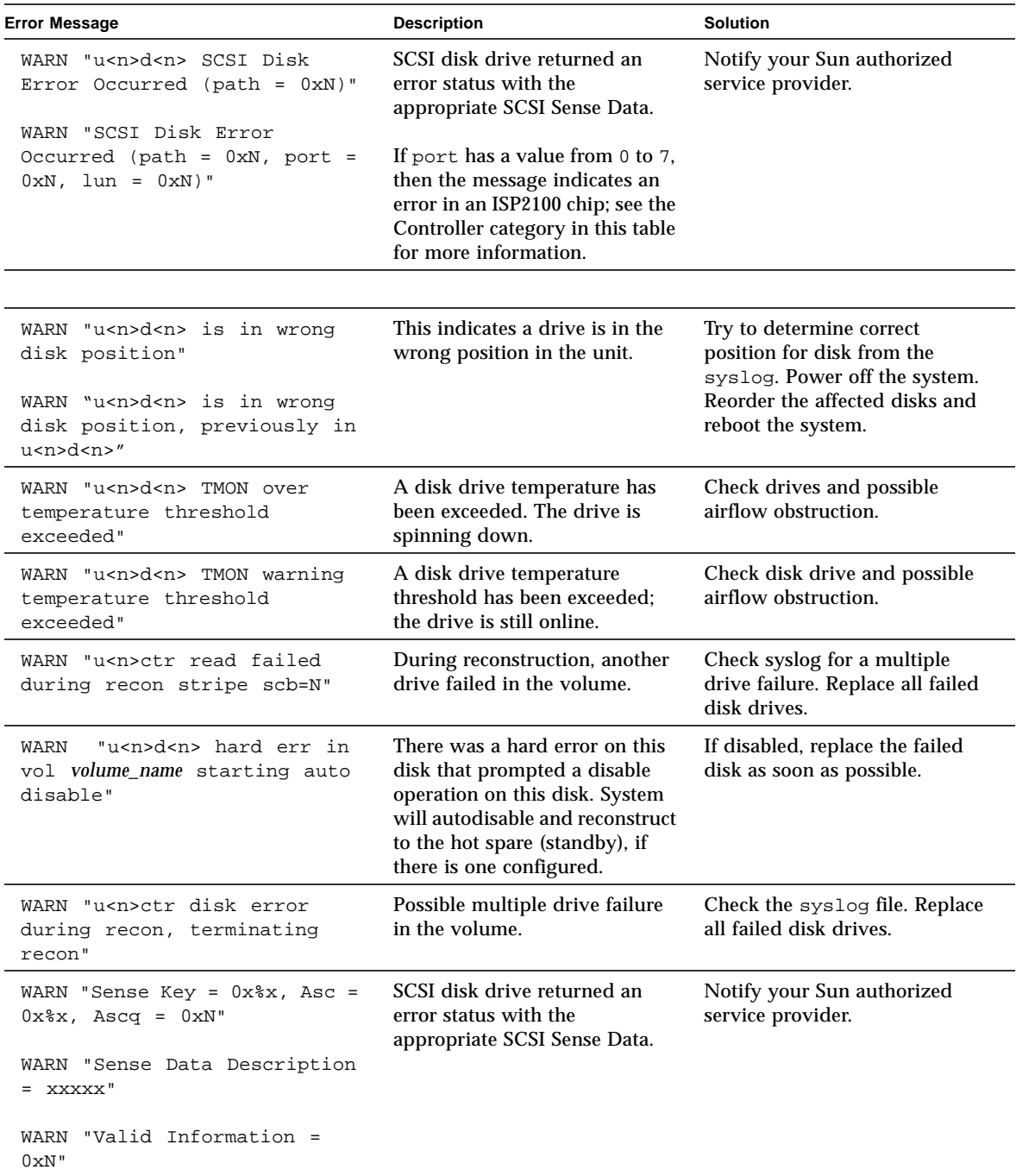

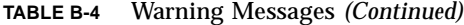

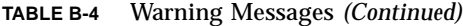

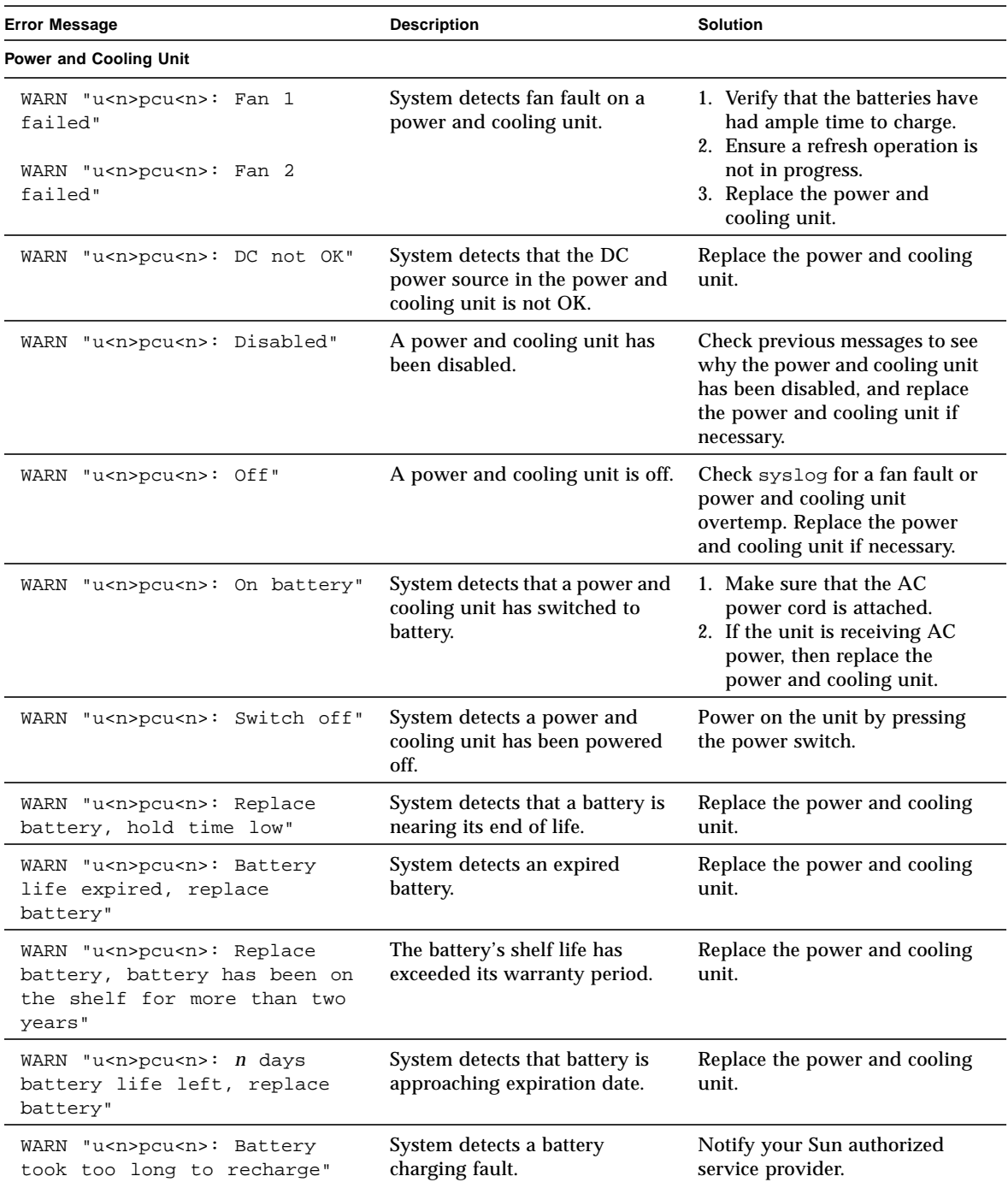

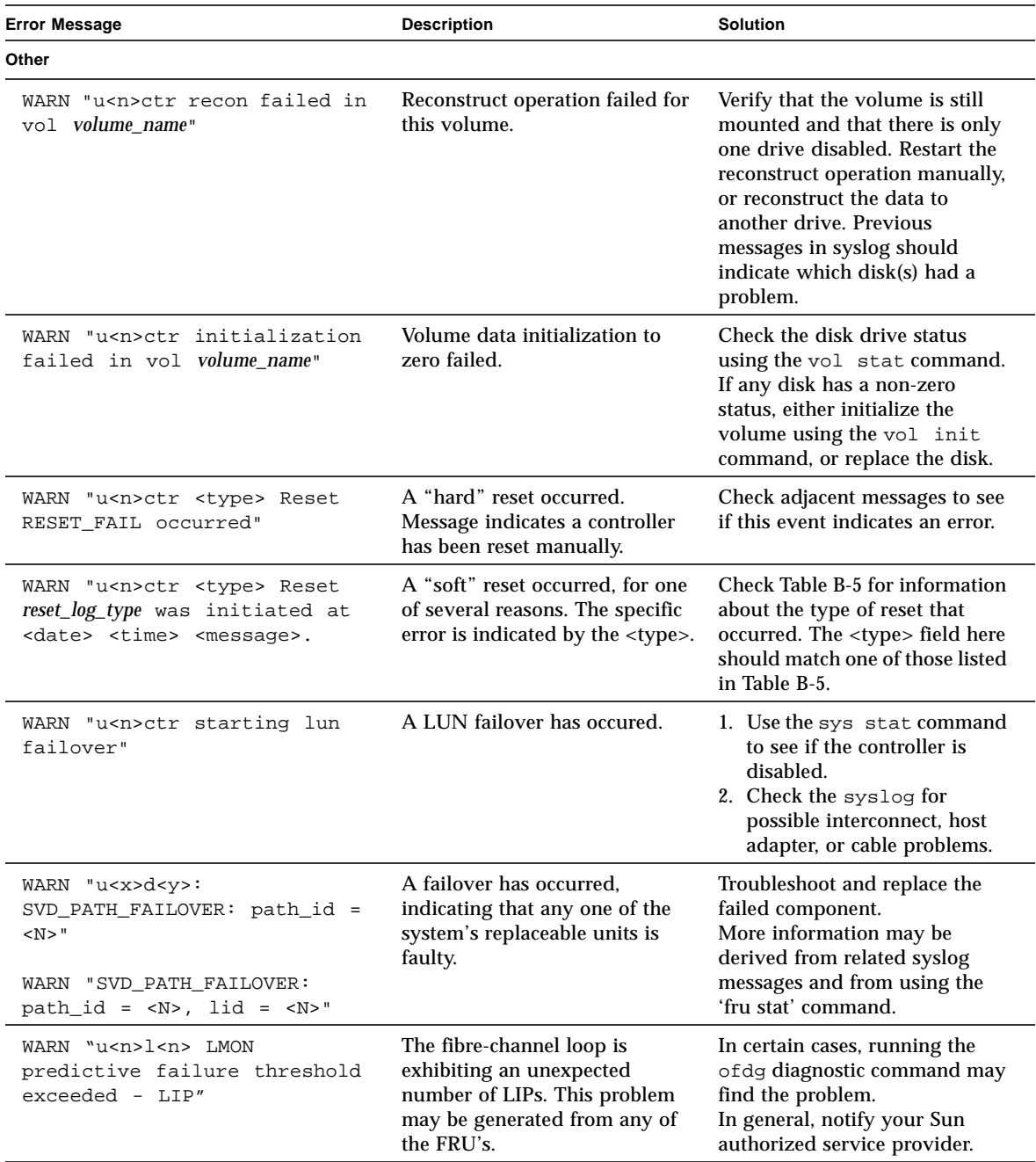

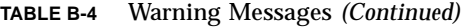

# <span id="page-103-0"></span>B.2 Reset Log Types

If the error level is set to Notice (2) or higher (Warning or Error), you can trace the reason for the reset through the syslog file.

| Index            | <b>Type</b>      | <b>Type Value</b> | <b>Description</b>      |
|------------------|------------------|-------------------|-------------------------|
| $\mathbf{0}$     | Hardware         | 0x1000            | User reset              |
| 1                | <b>Exception</b> | 0x2000            | Exception               |
| $\boldsymbol{2}$ | <b>Assertion</b> | 0x3000            | Software assertion      |
| 3                | RaidFail         | 0x4000            | <b>RAID</b> fatal error |
| $\overline{4}$   | <b>Takeover</b>  | 0x5000            | <b>Takeover</b>         |
| 5                | PsosFail         | 0x6000            | pSOS fatal error        |
| 6                | SysFail          | 0x7000            | System error            |

**TABLE B-5** Reset Log Types

# <span id="page-103-1"></span>B.3 Examples

This section contains examples for different types of messages.

- [Error](#page-103-2)
- [Warning](#page-104-0)
- [Notice](#page-107-0)

### <span id="page-103-2"></span>B.3.1 Error

This section provides examples of the types of errors that may be encountered and the corresponding error message.

#### B.3.1.1 FRU Level Errors

#### ■ Example 1

When a FRU is removed, it must be replaced in less than 30 minutes or the unit will automatically shut down. In this example, the PCU in unit 1 is missing.

Jan 28 22:16:16 TMRT[1]: E: u1pcu1: Missing; system shutting down in 25 minutes Jan 28 22:21:16 TMRT[1]: E: u1pcu1: Missing; system shutting down in 20 minutes Jan 28 22:26:16 TMRT[1]: E: u1pcu1: Missing; system shutting down in 15 minutes Jan 28 22:31:16 TMRT[1]: E: u1pcu1: Missing; system shutting down in 10 minutes Jan 28 22:36:16 TMRT[1]: E: u1pcu1: Missing; system shutting down in 5 minutes Jan 28 22:41:16 TMRT[1]: E: u1pcu1: Missing; system shutting down now

■ Example 2

A Power and Cooling Unit (PCU) over temperature condition.

E: u<n>pcu<n>: Over temperature

■ Example 3

The Power and Cooling Unit (PCU) is flagged as not being present.

E: u<n>pcu<n>: Not present

### <span id="page-104-0"></span>B.3.2 Warning

This section provides examples of the types of errors that may occur and the corresponding warning message.

#### B.3.2.1 Unrecoverable Drive Error

Data drive u1d4 error occurred while using interconnect path 0.

Jan 25 00:09:20 ISR1[1]: W: u1d4 SCSI Disk Error Occurred (path = 0x0) Jan 25 00:09:20 ISR1[1]: W: Sense Key =  $0x4$ , Asc =  $0x15$ , Ascq =  $0x1$ Jan 25 00:09:20 ISR1[1]: W: Sense Data Description = Mechanical Positioning Error This example shows the decode of the prior SCSI sense key information (from the data drive) regarding the drive error. In this case, the drive error was a "Mechanical Position Error."

Jan 25 00:09:21 WXFT[1]: W: u1d4 hard err in vol (n1) starting auto disable

This message indicates that drive u1d4 was disabled as a result of the previous error. The unit will continue to operate with a disabled drive, with possible performance degradation. A repair action must be planned. However, since the drive automatically disabled, the repair can be deferred.

#### B.3.2.2 Cache Parity Error

The Fibre Channel chip, model ISP2100 interconnect 1, on the controller card detected a parity error.

```
Dec 22 14:09:50 ROOT[1]: W: (ctr) SysFail Reset (7010) was initiated at 19981222
130800 ISP2100[1] detected parity error
```
In this example:

- W: (ctr) indicates that the controller card needs to be replaced.
- SysFail Reset (7010) indicates a reset log type.

This message points to a parity error occurring on the local bus of the controller. This error causes a controller panic. The controller is reset and a warning message is logged.

#### B.3.2.3 Software Assertion or Panic

Reset type.

```
Jan 30 03:01:48 ROOT[1]: W: u1ctr Assertion Reset (3000) was initiated at
20000130 030050 g78/src/noblep/sdl/scsi/svd.c line 829, Assert(lid >=
SVD_START_LID) => 0 BOOT
Jan 30 03:01:48 ROOT[1]: N: CPU state...
Jan 30 03:01:48 ROOT[1]: N: R0 = 00000000 01554588 00250ea4 015545cc 00000000
ffffffff 01554634 00efe334
Jan 30 03:01:48 ROOT[1]: N: R8 = ffffffff 00002051 000d7438 00440000 00438f74
00252418 2fff0000 00000001
Jan 30 03:01:48 ROOT[1]: N: R16= 00000000 00000000 0023b828 00e40308 00e40308
00000008 00000009 00000000
Jan 30 03:01:48 ROOT[1]: N: R24= 00000000 2ffe0000 0023abe8 00060894 00000000
00efe324 00efe318 0023b940
```
This message points to a software assertion or panic on the controller. This error causes a controller panic. The controller is reset and a warning message is logged.

#### B.3.2.4 Unrecoverable Drive Error

Dec 22  $16:57:55$  ISR1 $[1]$  : W:  $(dr)$  SCSI Disk Error Occurred (path =  $0x0, u1d8$ )

- $\blacksquare$  W:  $(dr)$  indicates that the disk drive requires repair.
- $\Box$  path = 0x0 indicates that the error was detected while using the interconnect served by interconnect card 1 (path 0x1 is interconnect served by interconnect card 2).
- u1d8 is the address of the failing drive.

Dec 22  $16:57:55$  ISR1[1]: W: (dr) Sense key = 0xb, Asc 0x47, Ascq = 0x0 Dec 22 16:57:55 ISR1[1] : W: (dr) Sense Data Description = SCSI Parity Error

- Sense key 0xb = ABORTED COMMAND. Indicates that the TARGET aborted the command. The INITIATOR may be able to recover by re-trying the command.
- The meaning of Asc and Ascq is decoded in the second line.
- SCSI Parity Error is the decode of the most important information contained in the Sense key message of the previous line.

These messages point to a parity error being detected and reported by the associated disk drive.

#### B.3.2.5 Recoverable Drive Error

Feb 04 22:39:11 ISR1[1] : W: u1d1 SCSI Disk Error Occurred (path = 0x1)

- $\blacksquare$  W: u1d1 indicates the failing drive.
- $\Box$  path = 0x1 indicates that the error was detected while using the interconnect served by interconnect card 2 (path  $0 \times 0$  is interconnect served by interconnect card 1).

```
Feb 04 22:39:11 ISR1[1] : W: Sense key = 0x1, Asc 0x47, Ascq = 0x1
Feb 04 22:39:11 ISR1[1] : W: Sense Data Description = Recovered Data With Retries
```
- **■** Sense key  $(N \text{ (hex)}) = RECOVERED ERROR. \text{ indicates that the last command$ completed successfully after some recovery action was performed.
- The meaning of Asc and Ascq is decoded in the second line.
- Recovered Data With Retries is the decode of the most important information contained in the Sense key message of the previous line.

### <span id="page-107-0"></span>B.3.3 Notice

Feb 25 21:47:03 LPCT[1]: N: u1pcu2: Switch off

- $\blacksquare$  N: is the Notice level message.
- u1pcu2 is unit 1, power and cooling unit 2.
- Switch off indicates the power switch is off.
# Glossary

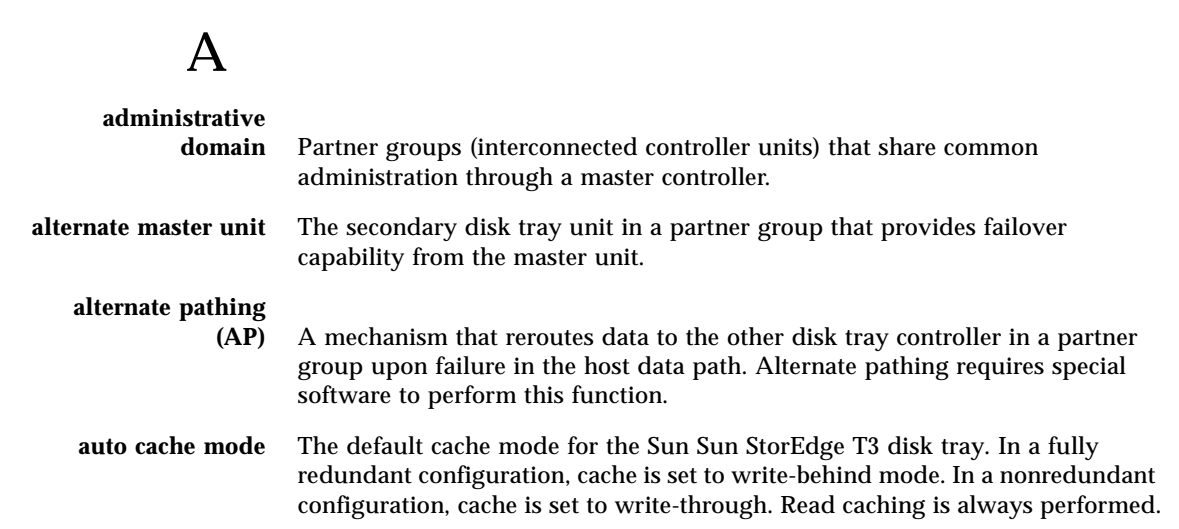

### B

**buffering** Data that is being transferred between the host and the drives.

### $\mathcal{C}$

#### **command-line interface**

- **(CLI)** The interface between the Sun Sun StorEdge T3 disk tray's pSOS operating system and the user in which the user types commands to administer the disk tray.
- **controller unit** A Sun StorEdge T3 disk tray that includes a controller card. It can be use as a standalone unit or configured with other Sun Sun StorEdge T3 disk trays.

### E

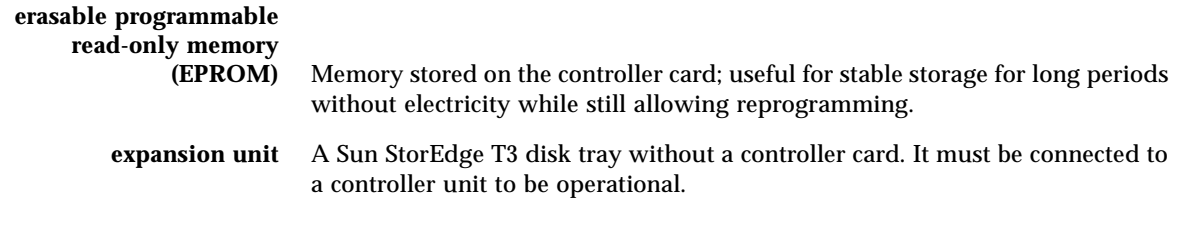

### F

**Fibre Channel Arbitrated Loop**

**(FC-AL)** A 100 MB/s serial channel, which allows connection of multiple devices (disk drives and controllers).

#### **field-replaceable unit**

**(FRU)** A component that is easily removed and replaced by a field service engineer or a system administrator.

### G

**gigabit interface converter (GBIC)** An adapter used on an SBus card to convert fiber-optic signal to copper.

**gigabyte (GB or Gbyte)** One gigabyte is equal to one billion bytes (1x109). **graphical user interface (GUI)** A software interface that enables configuration and administration of the Sun Sun StorEdge T3 disk tray using a graphic application.

### H

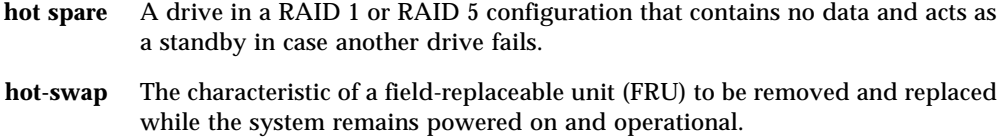

# I

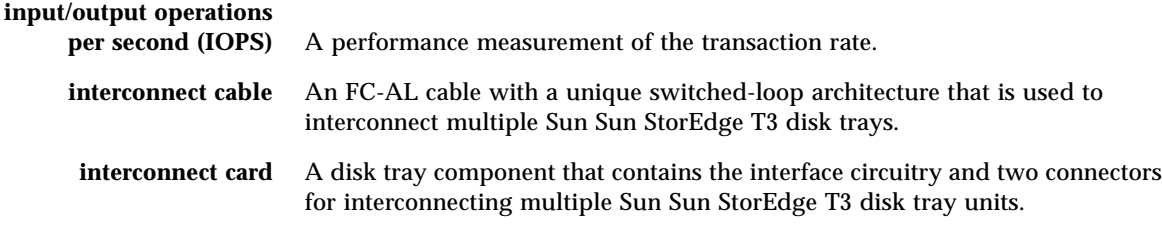

## L

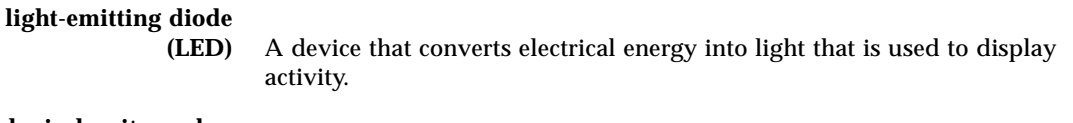

### **logical unit number**

**(LUN)** One or more drives that can be grouped into a unit; also called a volume.

# M

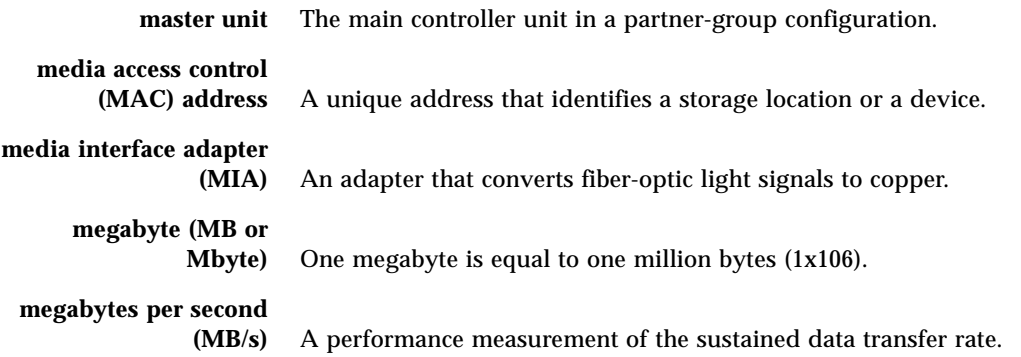

# P

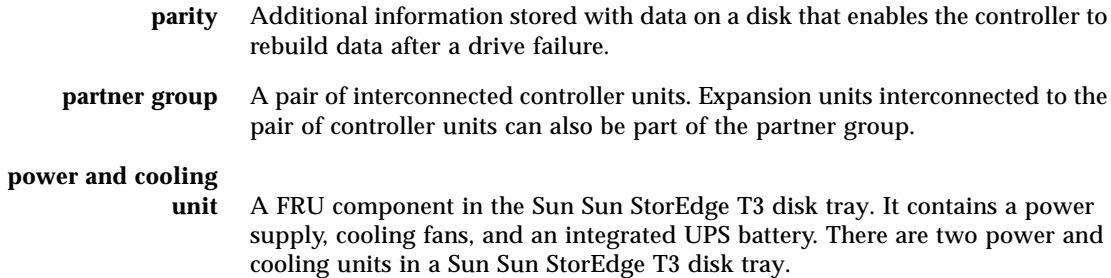

## R

**read caching** Data for future retrieval, to reduce disk I/O as much as possible.

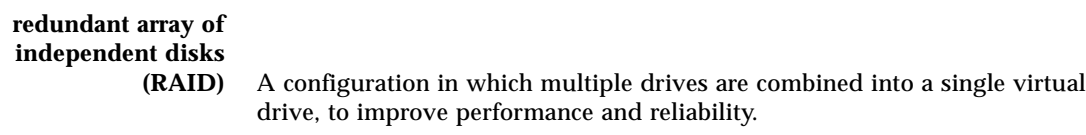

**reliability, availability,**

**serviceability (RAS)** A term to describe product features that include high availability, easily serviced components, and very dependable.

### S

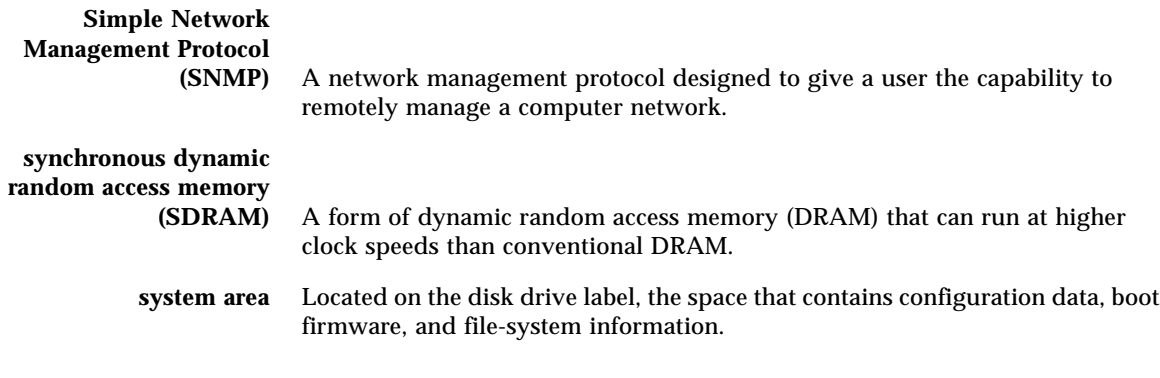

## $\overline{U}$

**uninterruptable power**

A component within the power and cooling unit. It supplies power from a battery in the case of an AC power failure.

### $\overline{\mathbf{V}}$

**volume** Also called a LUN, a volume is one or more drives that can be grouped into a unit for data storage.

### W

#### **world wide number**

- **(WWN)** Number used to identify disk tray volumes in both the disk tray system and Solaris environment.
- **write caching** Data used to build up stripes of data, eliminating the read-modify-write overhead. Write caching improves performance for applications that are writing to disk.

### Index

#### **B**

[battery, checking, 4-5](#page-34-0) [boot command, A-4](#page-73-0)

#### **C**

[cache read-ahead threshold, setting, 2-7](#page-20-0) cache segment size [displaying, 2-2](#page-15-0) [setting, 2-2](#page-15-1) [command, descriptions, A-1](#page-70-0) commands [displaying all, 1-2](#page-11-0) *[See](#page-70-0)* individual commands [syntax, displaying, 1-2](#page-11-1) [controller card, replacement, 5-10](#page-61-0)

#### **D**

[data, 3-4](#page-25-0) [data parity, checking, 4-4](#page-33-0) [disable command, A-5](#page-74-0) [disk command, A-5](#page-74-1) disk drive [status codes, 4-3](#page-32-0) [status messages, 4-3](#page-32-1) [status, checking, 4-3](#page-32-2)

#### **E**

[enable command, A-6,](#page-75-0) [A-8](#page-77-0) [ep command, A-6](#page-75-1) error message [listing, B-3](#page-94-0) [syntax, B-1](#page-92-0) [types, B-2](#page-93-0)

#### **F**

[failover, determining, 4-2](#page-31-0) [format utility, 3-6](#page-27-0) FRU [failure, identifying, 5-1](#page-52-0) [identifiers, 1-3](#page-12-0) [fru command, A-7,](#page-76-0) [A-9,](#page-78-0) [A-13](#page-82-0)

#### **H**

[help command, A-8](#page-77-1) [hot spare, checking, 4-4](#page-33-1) [hot spare, configuration limitations, 3-1](#page-22-0)

#### **L**

[lpc command, A-10,](#page-79-0) [A-11](#page-80-0) [LUN reconstruction rates,](#page-18-0) *See* reconstruction rates

#### **M**

[MAC address location, 5-14](#page-65-0) messages [error, B-3](#page-94-1) [example, B-12](#page-103-0) notice [example, B-13](#page-104-0) [syntax, B-1](#page-92-0) [types, B-2](#page-93-0) [warning, B-6](#page-97-0) [example, B-13](#page-104-0) [mirrored cache, enabling, 2-4](#page-17-0)

#### **N**

notice message [example, B-16](#page-107-0) [syntax, B-1](#page-92-0)

#### **P**

[partner group, reconfiguring, 3-1](#page-22-1) [port command, A-12](#page-81-0) [power and cooling unit, replacement, 5-10](#page-61-1)

#### **R**

[RAID level, configuration limitations, 3-1](#page-22-0) [reconstruction rates, 2-5](#page-18-0) [refresh command, A-14](#page-83-0) [related documentation, ix](#page-8-0) [reset command, A-15,](#page-84-0) [A-17](#page-86-0) [reset log types, B-12](#page-103-1)

#### **S**

[serial number location, 5-14](#page-65-0) [set command, A-17](#page-86-1) [sys command, A-18](#page-87-0) [blocksize subcommand, 2-3](#page-16-0) [determining fail over, 4-2](#page-31-1) [enabling multipathing, 2-3](#page-16-1) [mirrored cache, 2-5](#page-18-1) [read-ahead threshold, 2-8](#page-21-0) [reconstruction rates, 2-6](#page-19-0)

[syslog error messages, B-1](#page-92-1) [system logging, configuring, 4-9,](#page-38-0) [4-16](#page-45-0)

#### **V**

[ver command, A-19](#page-88-0) [verification frequency, setting, 2-6](#page-19-1) [vol command, A-19](#page-88-1) [adding a volume, 3-4](#page-25-1) [checking data parity, 4-4](#page-33-2) [initializing volumes, 3-4](#page-25-0) [list subcommand, 2-2](#page-15-2) [mounting volume, 3-4](#page-25-2) [rebuilding a replaced fru, 5-8](#page-59-0) [remove subcommand, 2-2](#page-15-3) [unmount subcommand, 2-2](#page-15-4) [verification frequency, 2-6](#page-19-2) [verify subcommand, 4-4](#page-33-2) volume [creating, 3-3](#page-24-0) [deleting, 3-2](#page-23-0) [initializing, 3-4](#page-25-0) [labeling, 3-5](#page-26-0) [mounting, 3-4](#page-25-2) [reconfiguration limitations, 3-1](#page-22-2)

#### **W**

warning message [listing, B-6](#page-97-0)